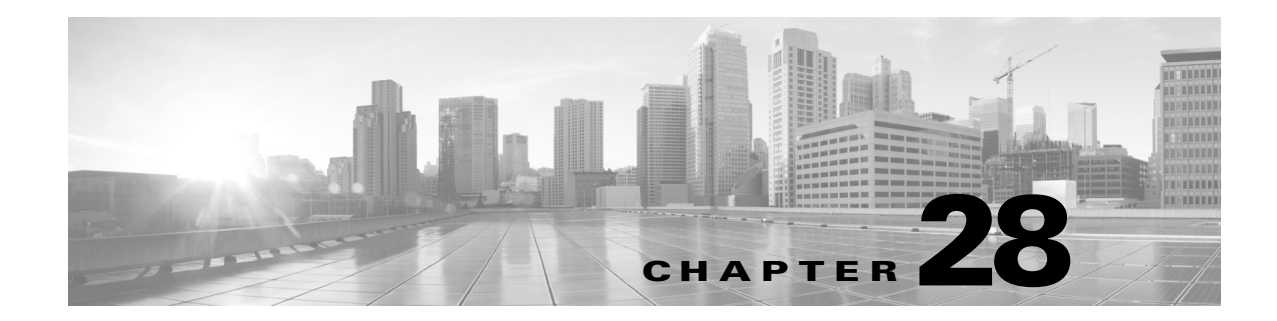

# 特定の脅威の検出

侵入防御ポリシーの高度な設定オプションのいくつかを使用することで、特定の脅威を検出で きます。この方法で検出できる脅威には、バック オリフィス攻撃、何種類かのポートスキャ ン、また、過剰なトラフィックによってネットワークを過負荷状態に陥らせようとするレート ベース攻撃などがあります。詳細については、次の項を参照してください。

- **•**「バック [オリフィスの検出」\(](#page-0-0)P.28-1)では、バック オリフィス攻撃の検出について説明し ています。
- [「ポートスキャンの検出」\(](#page-2-0)P.28-3)では、各種のポートスキャンについて概説し、ポート スキャン検出を使用して、攻撃に発展する前にネットワークに対する脅威を識別する方法 を説明しています。
- **•** 「レート [ベース攻撃の防止」\(](#page-9-0)P.28-10)では、サービス拒否(DoS)および SYN フラッド 攻撃を制約する方法を説明しています。
- **•** 「センシティブ [データの検出」\(](#page-19-0)P.28-20)では、ASCII テキストのセンシティブ データ(ク レジット カード番号や社会保障番号など)を検出してイベントを生成する方法を説明して います。

# <span id="page-0-0"></span>バック オリフィスの検出

 $\mathbf{r}$ 

#### ライセンス:Protection

FireSIGHT システムは、バック オリフィス プログラムの存在を検出するプリプロセッサを提供 しています。バック オリフィス プログラムにより Windows ホストに対する管理者アクセス権 を取得される可能性があります。バック オリフィス プリプロセッサは、UDP トラフィックを 分析し、パケットの最初の 8 バイトにあり XOR で暗号化されている、バック オリフィス magic Cookie 「\*!\*QWTY?」を調べます。

バック オリフィス プリプロセッサには設定ページがありますが、設定オプションはありませ ん。バック オリフィス プリプロセッサが有効になっていても、以下の表にリストするプリプ ロセッサ ルールを有効にしなければ、対応するイベントは生成されません。設定ページのリン クを使用すると、バック オリフィス プリプロセッサ ルールのフィルタリングされたビューが [Rules] ページに表示されます。このビューで、ルールを有効または無効にしたり、その他の ルール属性を設定したりできます。詳細については、「ルール状態の設定」(P.21-22)を参照し てください。

Ι

| プリプロセッサ     |                                |
|-------------|--------------------------------|
| ルール GID:SID | 説明                             |
| 105:1       | バック オリフィス トラフィック検出             |
| 105:2       | バック オリフィス クライアント トラフィッ<br> ク検出 |
| 105:3       | バック オリフィス サーバ トラフィック検出         |
| 105:4       | バック オリフィス Snort バッファ攻撃検出       |

表 *28-1* バック オリフィス *GID:SID*

#### **[Back Orifice Detection]** ページを表示する方法:

アクセス:Admin/Intrusion Admin

- ステップ **1** [Policies] > [Intrusion] > [Intrusion Policy] の順に選択します。 [Intrusion Policy] ページが表示されます。
- **ステップ 2** 編集するポリシーの横にある編集アイコン ( *●*) をクリックします。

別のポリシーで保存されていない変更がある場合は、[OK] をクリックして変更を破棄し、操作 を続けます。別のポリシーでの未保存の変更の保存方法については、「侵入ポリシー変更のコ ミット」(P.20-9)を参照してください。

[Policy Information] ページが表示されます。

ステップ **3** 左側のナビゲーション パネルにある [Advanced Settings] をクリックします。

[Advanced Settings] ページが表示されます。

- ステップ **4** [Specific Threat Detection] にリストされている [Back Orifice Detection] が有効になっているかど うかによって、2 つの選択肢があります。
	- **•** プリプロセッサが有効になっている場合は、[Edit] をクリックします。
	- **•** プリプロセッサが無効になっている場合は、[Enabled] をクリックしてから、[Edit] をク リックします。

[Back Orifice Detection] ページが表示されます。ページ下部に表示されるメッセージに、この設 定が含まれている侵入ポリシー レイヤが示されます。詳細については、「侵入ポリシーでのレ イヤの使用」(P.23-1)を参照してください。

ステップ **5** オプションで、ページ上部に表示されている [Configure Rules for Back Orifice Detection] をク リックします。

> [Rules] ページに、バック オリフィス プリプロセッサ ルールのフィルタリングされたビューが 表示されます。このビューで、ルールを有効または無効にしたり、その他のルール属性を設定 できます。詳細については、「ルール状態の設定」(P.21-22)を参照してください。

プリプロセッサに侵入イベントを記録させる場合は、プリプロセッサ ルールのルール状態を [Generate Events] に設定する必要があることに注意してください。インライン ポリシーでは、 オプションで [Drop and Generate Events] に設定することもできます。

[Back] をクリックして、[Back Orifice Detection] ページに戻ります。

ステップ **6** ポリシーを保存するか、編集を続けるか、変更を破棄するか、あるいは変更をシステム キャッ シュに保存して終了します。詳細については、「一般的な侵入ポリシー編集操作」の表を参照 してください。

# <span id="page-2-0"></span>ポートスキャンの検出

#### ライセンス:Protection

ポートスキャンとは、攻撃者が攻撃の準備段階としてよく使用する、ネットワーク調査の形式 です。ポートスキャンでは、攻撃者が特別に細工したパケットをターゲット ホストに送信しま す。攻撃者は多くの場合、ホストが応答するパケットを調べることで、ホストでどのポートが 開かれているか、そして開かれているポートでどのアプリケーション プロトコルが実行されて いるかを、直接あるいは推論によって判断できます。

ポートスキャン検出が有効になっていても、[Rules] ページでジェネレータ ID (GID) が 122 に 設定されたルールを有効にしなければ、ポートスキャン ディテクタの有効になっているポート スキャン タイプがポートスキャン イベントを生成しないことに注意してください。設定ペー ジのリンクを使用すると、ポートスキャン検出ルールのフィルタリングされたビューが [Rules] ページに表示されます。このビューで、ルールを有効または無効にしたり、その他のルール属 性を設定したりできます。詳細については、「ルール状態の設定」(P.21-22)および[「ポートス](#page-7-0) [キャン検出](#page-7-0) SID(GID:122)」の表を参照してください。

ポートスキャンは、それ自体では攻撃の証拠になりません。実際、攻撃者が使用するポートス キャン手法の中には、正当なユーザがネットワークで使用する可能性があるものもあります。 シスコのポートスキャン ディテクタは、アクティビティのパターンを検出するという方法で、 悪意のあるポートスキャンの可能性があるものを判別できるように設計されています。

攻撃者がネットワークを調査するために複数の手法を使用することはよくあります。通常、攻 撃者は異なる複数のプロトコルを使用して、ターゲット ホストからさまざまな応答を引き出し ます。その目的は、ブロックされた特定タイプのプロトコルを基に、使用できる可能性のある プロトコルを絞り込んでいくことです。以下の表に、ポートスキャン ディテクタでアクティブ にできるプロトコルを記載します。

| プロトコル       | 説明                                                                                                    |
|-------------|----------------------------------------------------------------------------------------------------|
| <b>TCP</b>  | TCP プローブを検出します。たとえば、SYN スキャン、ACK スキャン、<br>TCP connect() スキャン、および Xmas tree、FIN、NULL といった異常なフ<br>ラグを組み合わせたスキャンなどです。                                   |
| <b>UDP</b>  | UDP プローブを検出します。たとえば、ゼロ バイトの UDP パケットなど<br>です。                                                                                                    |
| <b>ICMP</b> | ICMP エコー要求 (ping) を検出します。                                                                                                    |
| <b>IP</b>   | IP プロトコル スキャンを検出します。これらのスキャンは、攻撃者が開<br>いているポートを見つけようとしているのではなく、ターゲットホスト<br>でサポートされている IP プロトコルを発見しようとするためのスキャン<br>であるため、TCP スキャンおよび UDP スキャンとは異なります。 |

<span id="page-2-1"></span>表 *28-2* プロトコル タイプ

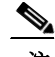

 $\mathbf{r}$ 

注 イベントがポートスキャン接続ディテクタによって生成され場合、プロトコル番号は 255 に設 定されます。デフォルトでは、ポートスキャンに特定のプロトコルは関連付けられません。し たがって、インターネット割り当て番号局(IANA)にはプロトコル番号が割り当てられませ ん。IANA では 255 を予約番号として指定しているため、ポートスキャン イベントでは、その イベントに関連付けられている番号がないことを示すために、この番号が使用されます。

 $\mathsf I$ 

一般に、ターゲット ホストの数、スキャン側ホストの数、およびスキャン対象のポートの数に 応じて、ポートスキャンは 4 つのタイプに分けられます。以下の表に、検出できるポートス キャン アクティビティのタイプを記載します。

<span id="page-3-0"></span>表 *28-3* ポートスキャンのタイプ

| タイプ             | 説明                                                                    |
|-----------------|-----------------------------------------------------------------------|
| ポート スキャン<br>検出  | 1対1のポートスキャン。攻撃者が1つまたは少数のホストを使用して、<br>単一のターゲット ホスト上の複数のポートをスキャンする場合です。 |
|                 | 1対1のポートスキャンには次のような特徴があります。                                            |
|                 | 少数のホストを使用してスキャン                                                       |
|                 | 単一のホストをスキャン<br>$\bullet$                                              |
|                 | 多数のポートをスキャン                                                           |
|                 | このオプションでは、TCP、UDP、および IP ポートスキャンが検出され<br>ます。                          |
| ポートスイープ         | 1対多のポートスイープ。攻撃者が1つまたは少数のホストを使用して、<br>複数のターゲットホスト上の単一のポートをスキャンする場合です。  |
|                 | ポートスイープには次のような特徴があります。                                                |
|                 | - 少数のホストを使用してスキャン                                                     |
|                 | • 多数のホストをスキャン                                                         |
|                 | 少数の固有のポートをスキャン                                                        |
|                 | このオプションでは、TCP、UDP、ICMP、および IP ポートスイープが検<br>出されます。                     |
| デコイ ポートス<br>キャン | 1対1のポートスキャン。攻撃者がスプーフィングしたソース IP アドレス<br>を実際のスキャン IP アドレスに混在させる場合です。   |
|                 | デコイ ポートスキャンには次のような特徴があります。                                            |
|                 | ● 多数のホストを使用してスキャン                                                     |
|                 | 少数のポートを一度だけスキャン                                                       |
|                 | 単一(または少数)のホストをスキャン                                                    |
|                 | デコイ ポートスキャン オプションでは、TCP、UDP、および IP プロトコ<br>ルポートスキャンが検出されます。           |
| 分散型ポートス<br>キャン  | 多対1のポートスキャン。複数のホストが単一のホストをクエリして開い<br>ているポートを調べる場合です。                  |
|                 | 分散型ポートスキャンには次のような特徴があります。                                             |
|                 | 多数のホストを使用してスキャン<br>$\bullet$                                          |
|                 | 多数のポートを一度だけスキャン                                                       |
|                 | - 単一(または少数)のホストをスキャン                                                  |
|                 | 分散型ポートスキャン オプションでは、TCP、UDP、および IP プロトコ<br>ルポートスキャンが検出されます。            |

 $\mathbf{r}$ 

ポートスキャン ディテクタは、主にプローブ対象ホストからの否定応答に基づいて、プローブ に関する情報を取得します。たとえば、Web クライアントが Web サーバに接続するときに、 クライアントはサーバのポート 80/tcp が開いていることを頼りに、そのポートを使用します。 ただし、攻撃者がサーバを調査するときには、攻撃者にはそのサーバが Web サービスを提供す るかどうかについての事前知識はありません。ポートスキャン ディテクタは否定応答(つま り、ICMP 到達不能または TCP RST パケット)を見つけると、その応答を潜在的ポートスキャ ンとして記録します。否定応答をフィルタリングするデバイス(ファイアウォールやルータな ど)の向こう側にターゲット ホストがある場合、このプロセスはさらに困難になります。この 場合、ポートスキャン ディテクタは、選択された機密レベルに基づいてフィルタリングされた ポートスキャン イベントを生成することができます。

以下の表に、選択可能な 3 つの機密レベルを記載します。

<span id="page-4-0"></span>

| レベル    | 説明                                                                                                    |
|--------|----------------------------------------------------------------------------------------------------|
| Low    | ターゲット ホストからの否定応答だけが検出されます。誤検出を抑<br>えるためには、この機密レベルを選択します。ただし、特定のタイプ<br>のポートスキャン(時間をかけたスキャン、フィルタリングされたス<br>キャン)が見逃される可能性があることに注意してください。                                         |
|        | このレベルを使用すると、ポートスキャン検出の所要時間が最短にな<br>ります。                                                                                                    |
| Medium | ホストへの接続数に基づいてポートスキャンが検出されます。した<br>がって、フィルタリングされたポートスキャンを検出できます。ただ<br>し、ネットワークアドレス変換プログラムやプロキシなど、ホスト<br>が非常にアクティブな場合は、誤検出が発生する可能性があります。                                        |
|        | [Ignore Scanned] フィールドに、アクティブなホストの IP アドレスを<br>追加すると、そのような誤検出を軽減できます。                                                                                                    |
|        | このレベルを使用すると、ポートスキャン検出の所要時間が長くなり<br>ます。                                                                                                    |
| High   | 期間に基づいてポートスキャンが検出されます。したがって、時間<br>ベースのポートスキャンを検出できます。ただし、このオプションを<br>使用する場合は、[Ignore Scanned] および [Ignore Scanner] フィールド<br>に IP アドレスを指定するという方法で、時間をかけて慎重にディテ<br>クタを調整してください。 |
|        | このレベルを使用すると、ポートスキャン検出の所要時間が大幅に長<br>くなります。                                                                                                    |

表 *28-4* 機密レベル

詳細については、次の項を参照してください。

- **•** [「ポートスキャン検出の設定」\(](#page-5-0)P.28-6)
- **•** 「ポートスキャン [イベントについて」\(](#page-7-1)P.28-8)

Ι

## <span id="page-5-0"></span>ポートスキャン検出の設定

#### ライセンス:Protection

ポートスキャン検出の設定オプションを使用して、ポートスキャン ディテクタによるスキャン アクティビティのレポート方法を微調整できます。

ポートスキャン検出が有効になっていても、[Rules] ページでジェネレータ ID(GID)が 122 に 設定されたルールを有効にしなければ、ポートスキャン ディテクタの有効になっているポート スキャン タイプがポートスキャン イベントを生成しないことに注意してください。詳細につ いては、「ルール状態の設定」(P.21-22) および[「ポートスキャン検出](#page-7-0) SID (GID:122)」の表を 参照してください。

#### ポートスキャン検出を設定する方法:

アクセス:Admin/Intrusion Admin

ステップ **1** [Policies] > [Intrusion] > [Intrusion Policy] の順に選択します。

[Intrusion Policy] ページが表示されます。

**ステップ 2** 編集するポリシーの横にある編集アイコン (*●*) をクリックします。

別のポリシーで保存されていない変更がある場合は、[OK] をクリックして変更を破棄し、操作 を続けます。別のポリシーでの未保存の変更の保存方法については、「侵入ポリシー変更のコ ミット」(P.20-9)を参照してください。

[Policy Information] ページが表示されます。

- ステップ **3** 左側のナビゲーション パネルにある [Advanced Settings] をクリックします。 [Advanced Settings] ページが表示されます。
- ステップ **4** [Specific Threat Detection] にリストされている [Portscan Detection] が有効になっているかどうか によって、2 つの選択肢があります。
	- **•** 設定が有効になっている場合は、[Edit] をクリックします。
	- **•** 設定が無効になっている場合は、[Enabled] をクリックしてから、[Edit] をクリックします。

[Portscan Detection] ページが表示されます。ページ下部に表示されるメッセージに、この 設定が含まれている侵入ポリシー レイヤが示されます。詳細については、「侵入ポリシー でのレイヤの使用」(P.23-1)を参照してください。

- ステップ **5** [Protocol] フィールドに、以下のプロトコルのうち、有効にするプロトコルを指定します。
	- **•** TCP
	- **•** UDP
	- **•** ICMP
	- **•** IP

Ctrl キーまたは Shift キーを押しながらクリックすることによって複数のプロトコルを選択する か、個々のプロトコルをクリアします。詳細については[、「プロトコル](#page-2-1) タイプ」の表を参照し てください。

TCP のスキャンを検出するには TCP ストリーム処理が有効になっていること、UDP のスキャ ンを検出するには UDP ストリーム処理が有効になっていることが必要です。

- ステップ **6** [Scan Type] フィールドに、以下の中から検出対象のポートスキャンを指定します。
	- **•** ポート スキャン検出
	- **•** ポートスイープ
- **•** デコイ ポートスキャン
- **•** 分散型ポートスキャン

複数のプロトコルを選択または選択解除するには、Ctrl キーまたは Shift キーを押しながらク リックします。詳細については[、「ポートスキャンのタイプ」](#page-3-0)の表を参照してください。

- ステップ **7** [Sensitivity Level] リストで、使用するレベル(低、中、または高)を選択します。 詳細については[、「機密レベル」の](#page-4-0)表を参照してください。
- ステップ **8** オプションで、[Watch IP] フィールドに、ポートスキャン アクティビティの兆候を監視するホ ストを指定します。すべてのネットワーク トラフィックを監視する場合は、このフィールドを 空白のままにします。

単一の IP アドレス、アドレス ブロック、あるいはこのいずれかまたは両方のカンマ区切りリ ストを指定できます。FireSIGHT システムで IPv4 および IPv6 アドレス ブロックを使用する方 法の詳細については、「IP アドレスの表記法」(P.1-19)を参照してください。

ステップ **9** オプションで、[Ignore Scanners] フィールドに、スキャナとしてのホストから除外するホスト を指定します。ネットワーク上で特にアクティブになっていないホストを指定するには、この フィールドを使用します。このホスト リストは、時間経過とともに変更しなければならない場 合があります。

> 単一の IP アドレス、アドレス ブロック、あるいはこのいずれかまたは両方のカンマ区切りリ ストを指定できます。FireSIGHT システムで IPv4 および IPv6 アドレス ブロックを使用する方 法の詳細については、「IP アドレスの表記法」 (P.1-19) を参照してください。

ステップ **10** オプションで、[Ignore Scanned] フィールドに、スキャンのターゲットとしてのホストから除外 するホストを指定します。ネットワーク上で特にアクティブになっていないホストを指定する には、このフィールドを使用します。このホスト リストは、時間経過とともに変更しなければ ならない場合があります。

> 単一の IP アドレス、アドレス ブロック、あるいはこのいずれかまたは両方のカンマ区切りリ ストを指定できます。FireSIGHT システムで IPv4 および IPv6 アドレス ブロックを使用する方 法の詳細については、「IP アドレスの表記法」(P.1-19)を参照してください。

ステップ **11** オプションで、ミッドストリームで取得されたセッションの監視を中断する場合は、[Detect Ack Scans] チェック ボックスをオフにします。

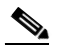

 $\mathbf{r}$ 

- 注 ミッドストリーム セッションの検出は ACK スキャンの識別に役立ちますが、過大トラ フィックで大量のパケットがドロップされるネットワークでは、誤ったイベントが生成 されがちです。
- ステップ **12** 有効にしたポートスキャン タイプごとのポートスキャン検出ルールを [Generate Events] に設定 し、ページ上部ににある [Configure Rules for Portscan Detection] をクリックして、個々の TCP ポ リシー オプションに関連付けられたルールを表示します。

ポートスキャン ルールを [Drop and Generate Events] に設定することもできますが、インライン導 入を含め、ポートスキャン ディテクタはパケットをドロップしないことに注意してください。

ルール状態の設定方法の詳細については、「ルール状態の設定」(P.21-22)を参照してください。

それぞれのポートスキャン タイプに関連付けられたルールを識別するには[、「ポートスキャン](#page-7-0) 検出 SID([GID:122](#page-7-0))」の表を参照してください。

[Back] をクリックして、[Portscan Detection] ページに戻ります。

ステップ **13** ポリシーを保存するか、編集を続けるか、変更を破棄するか、基本ポリシーのデフォルト構成 設定に戻すか、あるいはシステム キャッシュに変更を残して終了します。詳細については、 「一般的な侵入ポリシー編集操作」の表を参照してください。

ן

# <span id="page-7-1"></span>ポートスキャン イベントについて

#### ライセンス:Protection

ポートスキャン検出が有効になっていても、ジェネレータ ID (GID) 122 と Snort® ID (SID) 1 ~ 27 のどれかが設定されたルールを有効にしなければ、有効にした各ポートスキャン タイプ のイベントは生成されません。詳細については、「ルール状態の設定」(P.21-22)を参照してく ださい。以下の表の「プリプロセッサ ルール SID」列に、各ポートスキャン タイプに対して有 効にする必要があるプリプロセッサ ルールの SID をリストします。

<span id="page-7-0"></span>表 *28-5* ポートスキャン検出 *SID*(*GID:122*)

| ポートスキャン  |             |                 |                 |
|----------|-------------|-----------------|-----------------|
| タイプ      | プロトコル:      | 機密レベル           | プリプロセッサ ルール SID |
| ポート スキャン | <b>TCP</b>  | Low             | $\mathbf{1}$    |
| 検出       |             | Medium または High | 5               |
|          | <b>UDP</b>  | Low             | 17              |
|          |             | Medium または High | 21              |
|          | <b>ICMP</b> | Low             | イベントを生成しません。    |
|          |             | Medium または High | イベントを生成しません。    |
|          | IP          | Low             | $\mathbf Q$     |
|          |             | Medium または High | 13              |
| ポートスイープ  | <b>TCP</b>  | Low             | 3, 27           |
|          |             | Medium または High | $\overline{7}$  |
|          | <b>UDP</b>  | Low             | 19              |
|          |             | Medium または High | 23              |
|          | <b>ICMP</b> | Low             | 25              |
|          |             | Medium または High | 26              |
|          | IP          | Low             | 11              |
|          |             | Medium または High | 15              |
| デコイ ポートス | <b>TCP</b>  | Low             | $\overline{c}$  |
| キャン      |             | Medium または High | 6               |
|          | <b>UDP</b>  | Low             | 18              |
|          |             | Medium または High | 22              |
|          | <b>ICMP</b> | Low             | イベントを生成しません。    |
|          |             | Medium または High | イベントを生成しません。    |
|          | IP          | Low             | 10              |
|          |             | Medium または High | 14              |
| 分散型ポートス  | <b>TCP</b>  | Low             | $\overline{4}$  |
| キャン      |             | Medium または High | 8               |
|          | <b>UDP</b>  | Low             | 20              |
|          |             | Medium または High | 24              |
|          | <b>ICMP</b> | Low             | イベントを生成しません。    |
|          |             | Medium または High | イベントを生成しません。    |
|          | IP          | Low             | 12              |
|          |             | Medium または High | 16              |

関連するプリプロセッサ ルールを有効にすると、ポートスキャン ディテクタによって侵入イ ベントが生成されるようになります。生成されたイベントは、他のすべての侵入イベントと同 じように表示できます。ただし、ポートスキャン イベントのパケット ビューに表示される情 報は、他のタイプの侵入イベントとは異なります。ここでは、ポートスキャン イベントのパ ケット ビューに表示されるフィールドと、これらのフィールドの情報を使用してネットワーク で行われたプローブのタイプを把握する方法を説明します。

侵入イベント ビューを出発点に、ポートスキャン イベントのパケット ビューまでドリルダウ ンします。それには、「侵入イベントの操作」(P.18-1)の手順を使用できます。

各ポートスキャン イベントは複数のパケットに基づくため、単一のポートスキャン パケット をダウンロードすることはできません。ただし、ポートスキャン パケット ビューで、使用可 能なすべてのパケット情報を確認できます。

 $\mathbf{r}$ 

注 イベントがポートスキャン接続ディテクタによって生成され場合、プロトコル番号は 255 に設 定されます。デフォルトでは、ポートスキャンに特定のプロトコルは関連付けられません。し たがって、インターネット割り当て番号局 (IANA)にはプロトコル番号が割り当てられませ ん。IANA では 255 を予約番号として指定しているため、ポートスキャン イベントでは、その イベントに関連付けられている番号がないことを示すために、この番号が使用されます。

以下の表に、ポートスキャン イベントのパケット ビューに表示される情報を記載します。任 意の IP アドレスをクリックしてコンテキスト メニューを表示し、[whois] を選択して、その IP アドレスに関するルックアップを実行するか、[View Host Profile] を選択して、そのホストのホ スト プロファイルを表示できます。

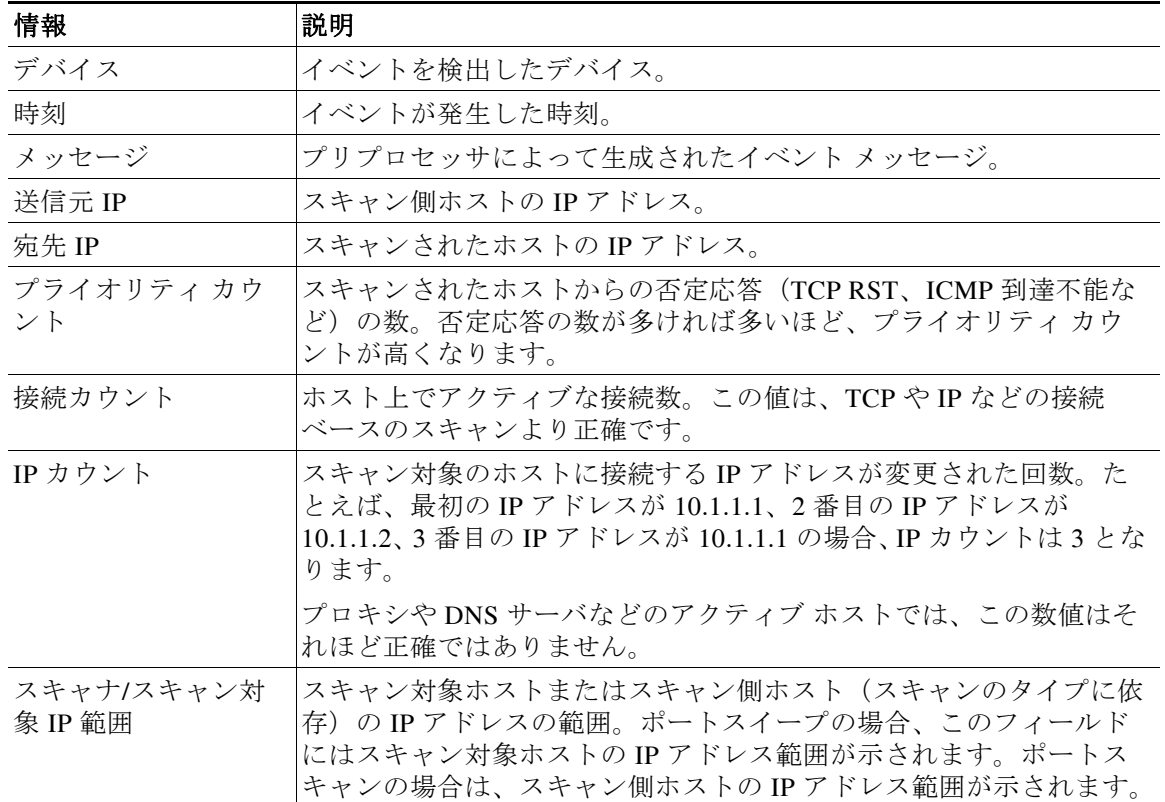

#### 表 *28-6* ポートスキャン パケット ビュー

Ι

| 情報                 | 説明                                                                                                    |
|--------------------|----------------------------------------------------------------------------------------------------|
| ポート/プロトコル カ<br>ウント | TCP および UDP ポートスキャンの場合は、スキャン対象のポートが<br>変更された回数です。たとえば、スキャンされた最初のポートが80、<br>2番目のポートが 8080、3番目のポートが再び 80 の場合、ポート カ<br>ウントは3となります。 |
|                    | IP プロトコル ポートスキャンの場合は、スキャン対象ホストに接続<br>するために使用されたプロトコルが変更された回数です。                                                                 |
| ポート/プロトコル<br>爺囲    | TCP および UDP ポートスキャンの場合は、スキャンされたポートの<br>範囲です。                                                                                    |
|                    | IPプロトコル ポートスキャンの場合は、スキャン対象ホストへの接<br> 続試行で使用された IP プロトコル番号の範囲です。                                                                 |
| オープン ポート           | スキャン対象ホストで開かれた TCP ポート。このフィールドは、<br>ポートスキャンで1つ以上の開かれたポートが検出された場合にのみ<br>表示されます。                                                  |

表 *28-6* ポートスキャン パケット ビュー (続き)

## <span id="page-9-0"></span>レート ベース攻撃の防止

#### ライセンス:Protection

レート ベース攻撃とは、接続の頻度または反復試行に依存する攻撃のことです。レート ベース の検出基準を使用することで、レート ベース攻撃が行われていることを検出し、攻撃が発生す るごとに対応できます。また、攻撃が収まった後は、通常の検出設定に戻すことができます。 レート ベースの検出を設定する方法の詳細については、以下のトピックを参照してください。

- **•** 「レート [ベース攻撃の防止について」\(](#page-9-1)P.28-10)
- **•** 「レート [ベース攻撃防止とその他のフィルタ」\(](#page-12-0)P.28-13)
- **•** 「レート [ベース攻撃防止の設定」\(](#page-18-0)P.28-19)
- **•** 「動的ルール状態について」(P.21-33)
- **•** 「動的ルール状態の設定」(P.21-34)

## <span id="page-9-1"></span>レート ベース攻撃の防止について

#### ライセンス:Protection

レート ベース フィルタを含めた侵入防御ポリシーを設定することで、ネットワーク上のホス トを対象とした過剰なアクティビティを検出できます。インライン モードで導入されている管 理対象デバイスでこの機能を使用すると、指定の期間だけレート ベース攻撃をブロックし、そ の後イベントだけを生成しトラフィックをドロップしないよう戻せます。

レート ベース攻撃防止の目的は、異常なトラフィック パターンを識別して、そのトラフィッ クが正当な要求に与える影響を最小限に抑えることです。一般に、レート ベース攻撃には次の いずれかの特性があります。

**•** 任意のトラフィックで、ネットワーク上のホストに対して過剰な未完了接続が発生する。 これは、SYN フラッド攻撃を意味します。

SYN 攻撃の検出を設定するには、「SYN [攻撃の防止」\(](#page-11-0)P.28-12)を参照してください。

**•** 任意のトラフィックで、ネットワーク上のホストに対して過剰な接続が発生する。これは、 TCP/IP フラッド攻撃を意味します。

同時接続の検出を設定するには[、「同時接続の制御」\(](#page-12-1)P.28-13)を参照してください。

**•** 1 つ以上の特定の宛先 IP アドレスへのトラフィック、または 1 つ以上の特定の送信元 IP ア ドレスからのトラフィックで、ルールとの一致が過剰に発生する。

送信元または宛先ベースの動的ルール状態を設定するには、「動的ルール状態の設定」 (P.21-34)を参照してください。

**•** すべてのトラフィックで、特定のルールとの一致が過剰に発生する。

ルール ベースの動的ルール状態を設定するには、「動的ルール状態の設定」(P.21-34)を参 照してください。

侵入防御ポリシーでは、ポリシー全体に対して SYN フラッドまたは TCP/IP 接続フラッドの検 出を設定するか、または個々の侵入ルールまたはプリプロセッサ ルールに対してレート ベー ス フィルタを設定することができます。ルール 135:1 および 135:2 に手動でレート ベース フィ ルタを追加しても、効果はありません。GID:135 のルールでは、クライアントを送信元の値、 サーバを宛先の値として使用します。詳細については、「SYN [攻撃の防止」\(](#page-11-0)P.28-12) および [「同時接続の制御」\(](#page-12-1)P.28-13)を参照してください。

各レート ベース フィルタには、以下のコンポーネントが含まれます。

- **•** ポリシー全体またはルール ベースの送信元/宛先の設定の場合、ネットワーク アドレスの 指定
- **•** ルールの一致レート(特定の秒数内でのルール一致カウントとして設定)
- **•** レートを超過した場合に実行する新しいアクション

ポリシー全体に対してレート ベースを設定すると、システムはレート ベース攻撃を検出し た時点でイベントを生成します。インライン導入では、オプションでトラフィックをド ロップすることもできます。個々のルールにレート ベース アクションを設定する場合は、 [Generate Events]、[Drop and Generate Events]、[Disable] の 3 つのうちから選択できます。

**•** アクションの期間(タイムアウト値として設定)

新しいアクションが開始されると、タイムアウト値に達するまで、レートが設定されたしきい 値未満になったとしても続行されます。タイムアウト期間が満了し、レートがしきい値を下 回っている場合、ルールのアクションはそのルールに最初に設定されたアクションに戻ります。 ポリシー全体に適用される設定の場合、アクションは、トラフィックと一致する個々のルール のアクションに戻ります。一致するアクションがなければ、アクションは停止されます。

インライン導入では、攻撃を一時的または永続的にブロックするようにレート ベース攻撃防止 を設定できます。レート ベースの設定が使用されていない場合、ルールが [Generate Events] に 設定されていればイベントが生成されますが、パケットがドロップされることはありません。 ただし、攻撃のトラフィックが、レート ベースの基準が設定されているルールに一致した場 合、それらのルールが当初 [Drop and Generate Events] に設定されていないとしても、レート ア クションの有効期間中は、パケットがドロップされる場合があります。

 $\mathbf{r}$ 

注 レート ベース アクションでは、無効にされたルールを有効にすることも、無効にされたルー ルに一致するトラフィックをドロップすることもできません。ただし、ポリシー レベルでレー ト ベース フィルタを設定すると、指定した期間内の過剰な数の SYN パケットまたは SYN/ACK インタラクションを含むトラフィックに対してイベントを生成するか、イベントを 生成してトラフィックをドロップすることができます。

同じルールに複数のレート ベース フィルタを定義できます。侵入防御ポリシーで最初にリス トされているフィルタに、最大のプライオリティが割り当てられます。2 つのレート ベース フィルタ アクションが競合する場合は、最初のレート ベース フィルタのアクションが実行さ れることに注意してください。同様に、ポリシー全体に対するレート ベース フィルタと個々 のルールに設定されたレート ベース フィルタが競合する場合は、ポリシー全体のレート ベー ス フィルタが優先されます。

**FireSIGHT** システム ユーザ ガイド

Τ

以下の図に、攻撃者がホストへのアクセスを試行する例を示します。パスワードを検出しよう とする試行が繰り返されると、レート ベース攻撃防止が設定されたルールがトリガーされま す。10 秒間でルールに 5 回一致すると、レート ベースの設定により、ルール属性が [Drop and Generate Events] に変更されます。新しいルール属性は、15 秒後にタイムアウトになります。

タイムアウトが発生した後は、それに続くレート ベースのサンプリング期間中、パケットが引 き続きドロップされることに注意してください。サンプリング レートが現在または前回のサン プリング期間中にしきい値を超えている場合は、新しいアクションが続行されます。新しいア クションが元の「イベントの生成」アクションに戻されるのは、サンプリング期間の完了時に サンプルリング レートがしきい値を下回っている場合のみです。

Seconds 1 2 3 4 5 6 7 8 910 11 12 13 14 15 16 17 18 19 20 21 22 23 24 25 26 27 28 29 30 31 32 33 34 35

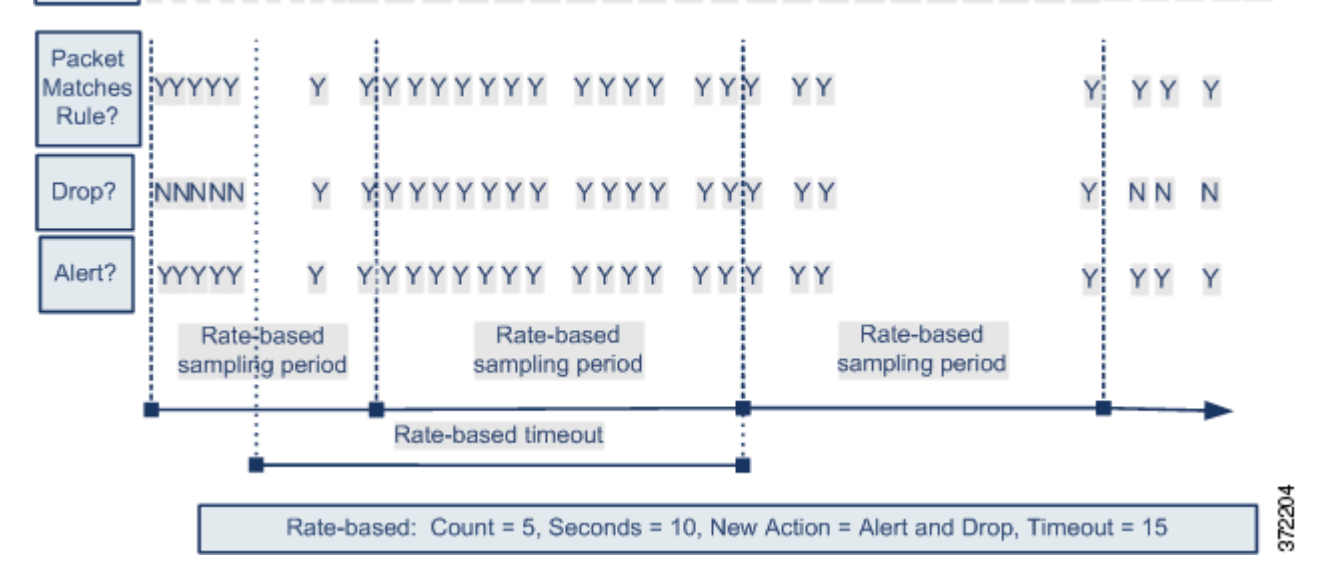

### <span id="page-11-0"></span>**SYN** 攻撃の防止

#### ライセンス:Protection

ネットワークのホストを SYN フラッドから保護するには、SYN 攻撃防止オプションを利用し ます。一定期間中に認められたパケットの数を基準に、個々のホストまたはネットワーク全体 を保護することができます。パッシブ導入のデバイスでは、イベントを生成できます。インラ イン導入のデバイスでは、不正なパケットをドロップすることもできます。タイムアウト期間 の満了時にレート条件に達しなくなっていれば、イベントの生成およびパケットのドロップが 停止します。

たとえば、1 つの IP アドレスからの SYN パケットの最大許容数を 10 に設定し、このしきい値 に達すると、その IP アドレスからの以降の接続を 60 秒間ブロックするように設定できます。

このオプションを有効にすると、ルール 135:1 もアクティブになります。このルールを手動で アクティブにしても効果はありません。ルール状態は常に [Disabled] として表示され、変更さ れることはありません。このオプションを有効にすると、定義されたレート条件を超過した時 点で、ルールによってイベントが生成されます。

#### <span id="page-12-1"></span>同時接続の制御

 $\mathbf{r}$ 

#### ライセンス:Protection

ネットワーク上のホストでの TCP/IP 接続数を制限することで、サービス拒否(DoS)攻撃や、 ユーザによる過剰なアクティビティを防止できます。システムが、指定の IP アドレスまたはア ドレス範囲で正常に行われている接続が設定された許容数に達したことを検出すると、以降の 接続に対してイベントを生成します。タイムアウト期間が満了するまでは、レート条件に達し なくなっても、レート ベースのイベント生成が続行されます。インライン導入では、レート条 件がタイムアウトになるまでパケットをドロップするように設定できます。

たとえば、1 つの IP アドレスからの同時接続の最大許容数を 10 に設定し、このしきい値に達 すると、その IP アドレスからの以降の接続を 60 秒間ブロックするように設定できます。

このオプションを有効にすると、ルール 135:2 もアクティブになります。このルールを手動で アクティブにしても効果はありません。ルール状態は常に [Disabled] として表示され、変更さ れることはありません。このオプションを有効にすると、定義されたレート条件を超過した時 点で、ルールによってイベントが生成されます。

### <span id="page-12-0"></span>レート ベース攻撃防止とその他のフィルタ

#### ライセンス:Protection

トラフィック自体またはシステムが生成するイベントをフィルタリングする手段としては、 detection\_filter キーワード、しきい値および抑制機能も使用できます。レート ベース攻撃防 止は、単独で使用することも、しきい値、抑制、または detection\_filter キーワードと任意に 組み合わせて使用することもできます。

詳細については、以下の例を参照してください。

- **•** 「レート [ベース攻撃防止と検出フィルタリング」\(](#page-12-2)P.28-13)
- **•** [「動的ルール状態としきい値または抑制」\(](#page-14-0)P.28-15)
- **•** 「ポリシー全体のレート [ベース検出としきい値または抑制」\(](#page-15-0)P.28-16)
- **•** [「複数のフィルタリング方法によるレート](#page-16-0) ベース検出」(P.28-17)

### <span id="page-12-2"></span>レート ベース攻撃防止と検出フィルタリング

#### ライセンス:Protection

detection\_filter キーワードを使用すると、指定の期間内にルール一致のしきい値に達するま で、ルールはトリガーされません。ルールに detection filter キーワードが含まれている場 合、システムは指定の期間、ルールのパターンに一致する着信パケットの数を追跡します。シ ステムはそのルールについて、特定の送信元 IP アドレスからのヒット数、または特定の宛先 IP アドレスからのヒット数をカウントできます。レートがルールのレートを超過すると、その ルールに関するイベント通知が開始されます。

以下に、攻撃者がブルートフォース ログインを仕掛ける例を示します。パスワードの検出試行 が繰り返されると、カウントが 5 に設定された detection\_filter キーワードも含むルールがト リガーされます。このルールには、レート ベース攻撃防止が設定されています。10 秒以内に ルールに 5 回ヒットすると、レート ベースの設定により、ルール属性が 20 秒間、[Drop and Generate Events] に変更されます。

Ι

図に示されているように、最初の 5 個のパケットがルールに一致しても、イベントは生成され ません。それは、レートが detection filter キーワードで指定されたレートを超過するまで、 ルールはトリガーされないためです。ルールがトリガーされると、イベント通知が開始されま すが、さらに 5 個のパケットが通過するまでは、レート ベースの基準によって新しいルールと して [Drop and Generate Events] がトリガーされることはありません。

レート ベースの基準に一致すると、イベントが生成されて、パケットがドロップされます。こ れは、レート ベースのタイムアウト期間が満了し、かつレートがしきい値未満になるまで続き ます。20 秒が経過すると、レート ベース アクションがタイムアウトになります。タイムアウ トが発生した後は、それに続くレート ベースのサンプリング期間中、パケットが引き続きド ロップされることに注意してください。タイムアウトが発生した時点で、サンプリングされた レートは前のサンプリング期間のしきい値レートを超過しているため、レート ベーのアクショ ンは続行されます。

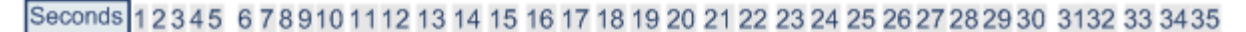

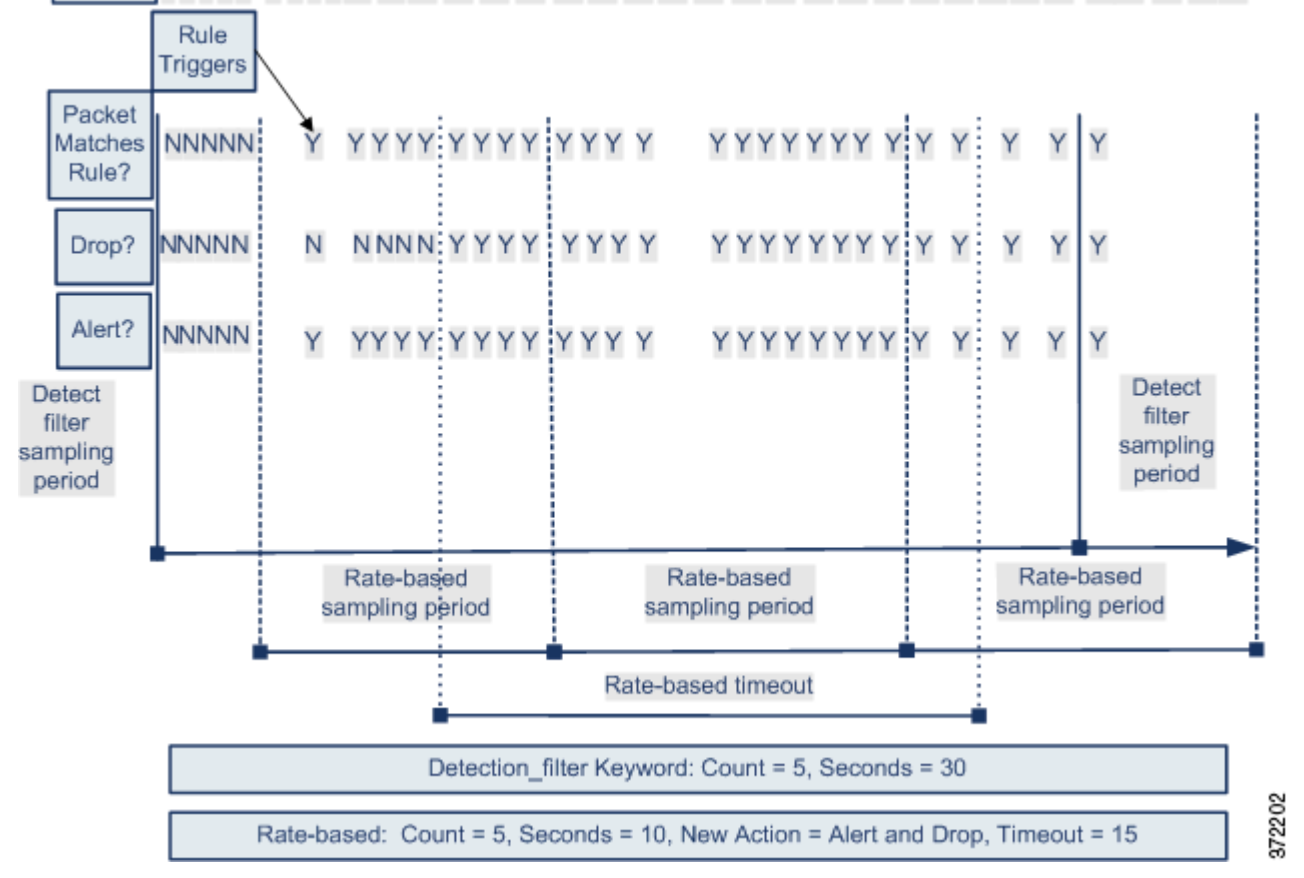

この例には示されていませんが、[Drop and Generate Events] ルール状態を detection\_filter キーワードと組み合わせて使用することで、ルールのヒット数が指定のレートに達するとトラ フィックのドロップが開始されるようにすることができることにも注意してください。ルール にレート ベースの設定を使用するかどうかを決定する際は、ルールを [Drop and Generate Events] に設定した場合の結果と detection\_filter キーワードを含めた場合の結果が同じであ るかどうか、あるいは侵入防御ポリシーでレートとタイムアウトの設定を管理する必要がある かどうかを検討してください。詳細については、「ルール状態の設定」(P.21-22)を参照してく ださい。

 $\mathbf I$ 

### <span id="page-14-0"></span>動的ルール状態としきい値または抑制

#### ライセンス:Protection

しきい値および抑制を使用して、ルールに関するイベント通知の数を制限するか、またはイベ ント通知を一切抑制することにより、過剰なイベントが生成されないようにすることができま す。しきい値と抑制で使用可能なオプションの詳細については、「イベントしきい値の設定」 (P.21-25)および「侵入ポリシー単位の抑制の設定」(P.21-30)を参照してください。

抑制をルールに適用すると、システムは、レート ベースのアクションが変更されたとしても、 そのルールに関するイベント通知を、該当するすべての IP アドレスに対して抑制します。一 方、しきい値とレート ベースの基準との間の相互作用はさらに複雑になります。

以下に、攻撃者がブルートフォース ログインを仕掛ける例を示します。パスワードを検出しよ うとする試行が繰り返されると、レート ベース攻撃防止が設定されたルールがトリガーされま す。10 秒以内にルールに 5 回ヒットすると、レート ベースの設定により、ルール属性が15 秒 間、[Drop and Generate Events] に変更されます。さらに、上限しきい値により、ルールで生成 可能なイベントの数が 23 秒間で 10 に制限されます。

図に示されているように、最初の 5 個のパケットが一致すると、ルールはイベントを生成しま す。5 個のパケットがルールに一致した後、レート ベースの基準が新しいアクションとして [Drop and Generate Events] をトリガーし、次の 5 個のパケットがルールに一致した時点でイベ ントが生成され、パケットをドロップします。10 個目のパケットがルールに一致すると、上限 しきい値に達するため、システムは残りのパケットについてはイベントを生成するこことなく ドロップします。

タイムアウトが発生した後は、それに続くレート ベースのサンプリング期間中、パケットが引 き続きドロップされることに注意してください。サンプリング レートが現在または前回のサン プリング期間中にしきい値レートを超えた場合は、新しいアクションが続行されます。新しい アクションが元の [Generate Events] アクションに戻されるのは、サンプリング期間の完了時に サンプルリング レートがしきい値を下回っている場合のみです。

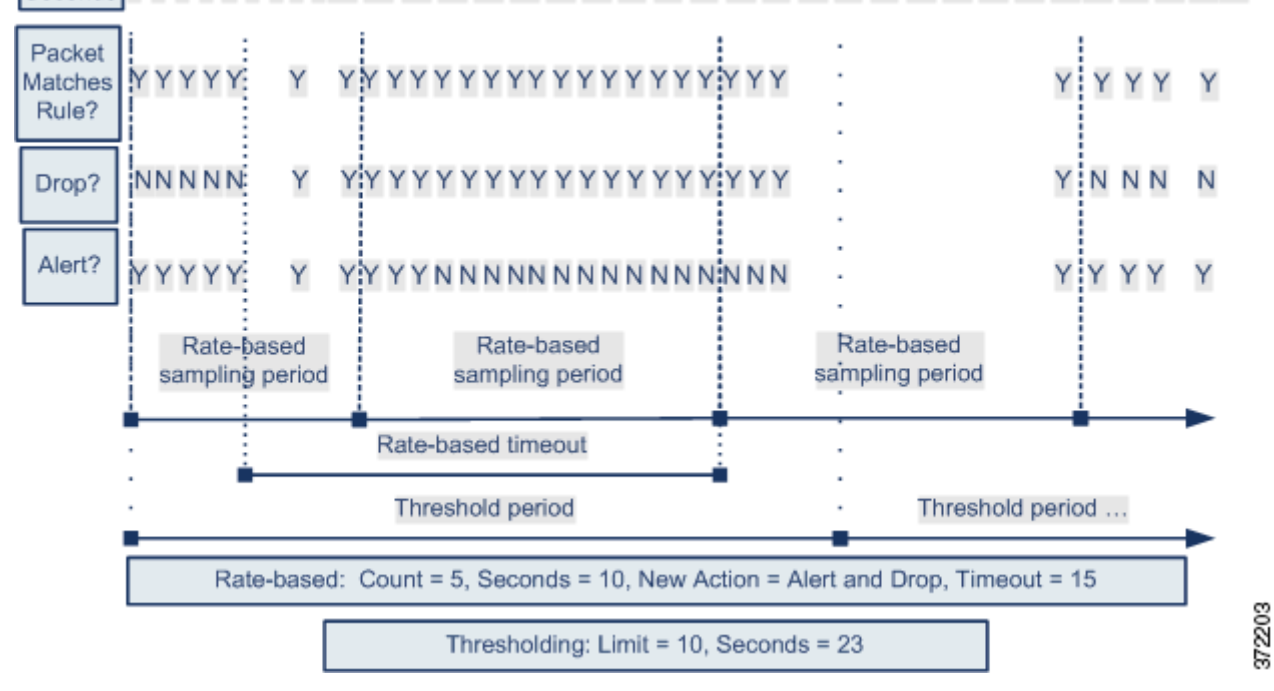

#### Seconds 1 2 3 4 5 6 7 8 9 10 11 12 13 14 15 16 17 18 19 20 21 22 23 24 25 26 27 28 29 30 31 32 33 34 35

ן

この例には示されていませんが、しきい値に達した後に、レート ベースの基準によって新しい アクションがトリガーされた場合、システムはアクションが変更されたことを示す単一のイベ ントを生成することに注意してください。したがって、たとえば上限しきい値の 10 に達して システムがイベントの生成を停止し、14 番目のパケットでアクションが [Generate Events] から [Drop and Generate Events] に変更されると、システムはアクションが変更されたことを示す 11 番目のイベントを生成します。

### <span id="page-15-0"></span>ポリシー全体のレート ベース検出としきい値または抑制

#### ライセンス:Protection

しきい値および抑制を使用して、送信元または宛先に関するイベント通知の数を制限するか、 またはイベント通知を一切抑制することにより、過剰なイベントが生成されないようにするこ とができます。しきい値と抑制で使用可能なオプションの詳細については、「グローバルしき い値の設定」(P.30-3)、「イベントしきい値の設定」(P.21-25)、および「侵入ポリシー単位の 抑制の設定」(P.21-30)を参照してください。

抑制がルールに適用されている場合、ポリシー全体またはルール固有のレート ベースの設定に よって、レート ベースのアクションが変更されたとしても、該当するすべての IP アドレスに 対してそのルールに関するイベント通知が抑制されます。一方、しきい値とレート ベースの基 準との間の相互作用はさらに複雑になります。

以下に、ネットワーク上のホストに対して、攻撃者がサービス拒否 (DoS)攻撃を仕掛ける例 を示します。同じ送信元から多数のホストに対して同時接続が行われると、ポリシー全体の [Control Simultaneous Connections] 設定がトリガーされます。この設定は、1 つの送信元からの 接続数が 10 秒間で 5 つに達すると、イベントを生成して悪意のあるトラフィックをドロップし ます。さらに、グローバル上限しきい値により、ルールまたは設定で生成可能なイベントの数 が 20 秒間で 10 件に制限されます。

この図に示されているように、ポリシー全体の設定により、一致する最初の 10 個のパケット に対してイベントが生成され、トラフィックがドロップされます。10 個目のパケットがルール に一致すると、上限しきい値に達するため、システムは残りのパケットについてはイベントを 生成せずにドロップします。

タイムアウトが発生した後は、それに続くレート ベースのサンプリング期間中、パケットが引 き続きドロップされることに注意してください。サンプリングされたレートが、現在または前 のサンプリング期間のしきい値レートを超過している場合、レート ベースのアクションによる イベントの生成とトラフィックのドロップが続行されます。レート ベース アクションが停止 するのは、サンプリング期間が完了した時点で、サンプリングされたレートがしきい値レート を下回っている場合のみです。

 $\mathbf I$ 

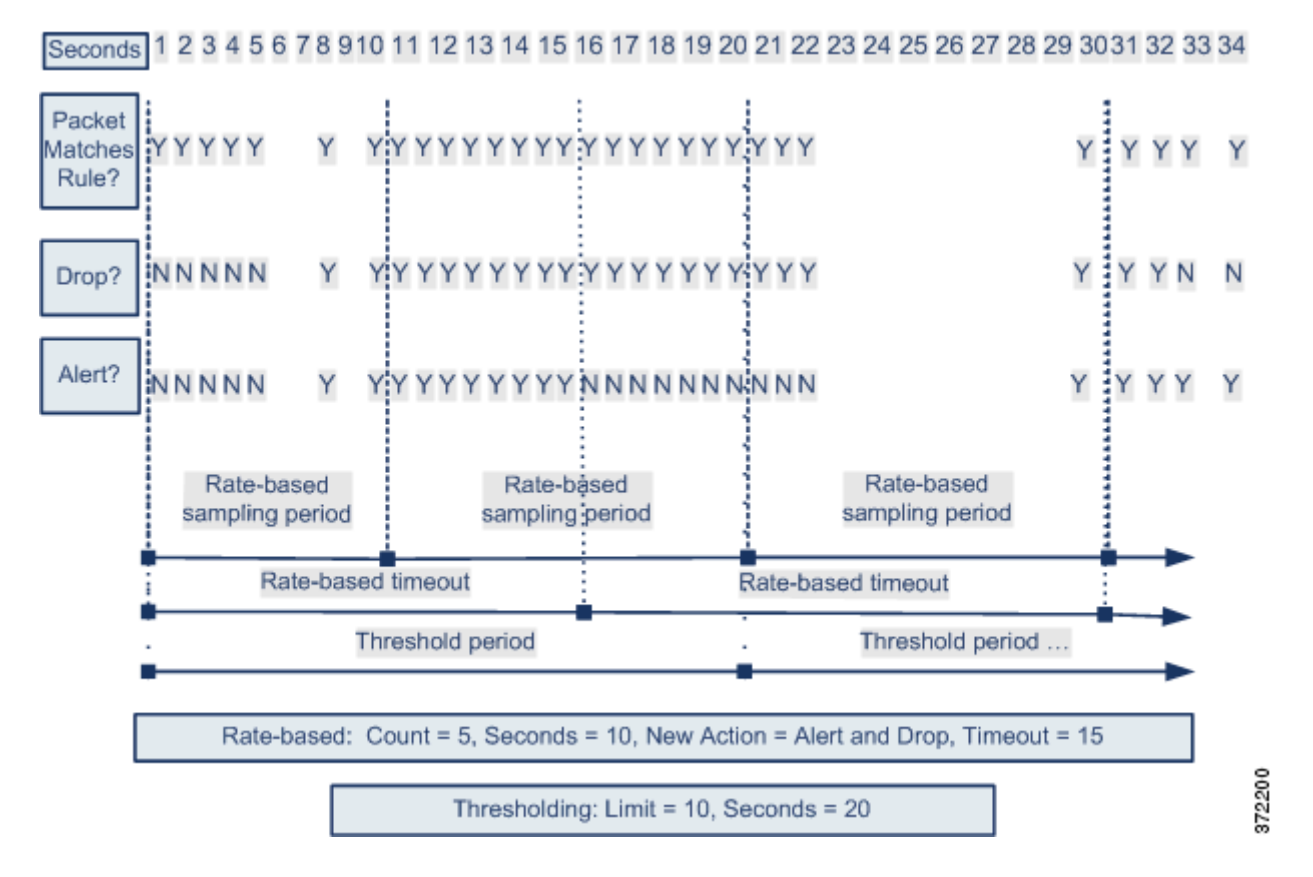

この例には示されていませんが、しきい値に達した後に、レート ベースの基準によって新しい アクションがトリガーされた場合、システムはアクションが変更されたことを示す単一のイベ ントを生成することに注意してください。したがって、たとえば上限しきい値の 10 に達して システムがイベントの生成を停止し、14 番目のパケットでアクションが [Drop and Generate Events] に変更されると、システムはアクションが変更されたことを示す 11 番目のイベントを 生成します。

### <span id="page-16-0"></span>複数のフィルタリング方法によるレート ベース検出

#### ライセンス:Protection

detection\_filter キーワード、しきい値または抑制、およびレート ベースの基準のすべてが同 じトラフィックに適用されるという状況が発生することもあります。抑制をルールに適用する と、レート ベースの変更が発生しても、指定の IP アドレスに対するイベントの生成は抑制さ れます。

以下に、攻撃者がブルートフォース ログインを仕掛ける例で、detection filter キーワード、 レート ベースのフィルタリング、およびしきい値が相互作用する場合を説明します。パスワー ドの検出試行が繰り返されると、カウントが 5 に設定された detection\_filter キーワードを含 むルールがトリガーされます。このルールには、レート ベース攻撃防止も設定されています。 その設定では、15 秒間にルールのヒット数が 5 に達すると、ルール属性が 30 秒間、[Drop and Generate Events] に変更されます。さらに、上限しきい値により、ルールによって生成されるイ ベントは 30 秒間で 10 件に制限されます。

I

図に示されているように、最初の 5 個のパケットがルールに一致しても、イベント通知は行わ れません。それは、detection\_filter キーワードで指定されたレートを超過するまで、ルール はトリガーされないためです。ルールがトリガーされると、イベント通知が開始されますが、 さらに 5 個のパケットが通過するまでは、レート ベースの基準によって新しいルールとして [Drop and Generate Events] がトリガーされることはありません。レート ベースの基準が満たさ れると、システムは 11 個目から 15 個目のパケットに対してイベントを生成し、パケットをド ロップします。15 個目のパケットがルールに一致すると、上限しきい値に達するため、システ ムは残りのパケットについてはイベントを生成せずにドロップします。

レート ベースのタイムアウトが発生した後は、それに続くレート ベースのサンプリング期間 中、パケットが引き続きドロップされることに注意してください。サンプリング レートが前回 のサンプリング期間中にしきい値レートを超えた場合は、新しいアクションが続行されます。

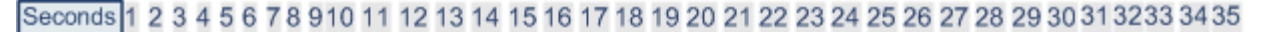

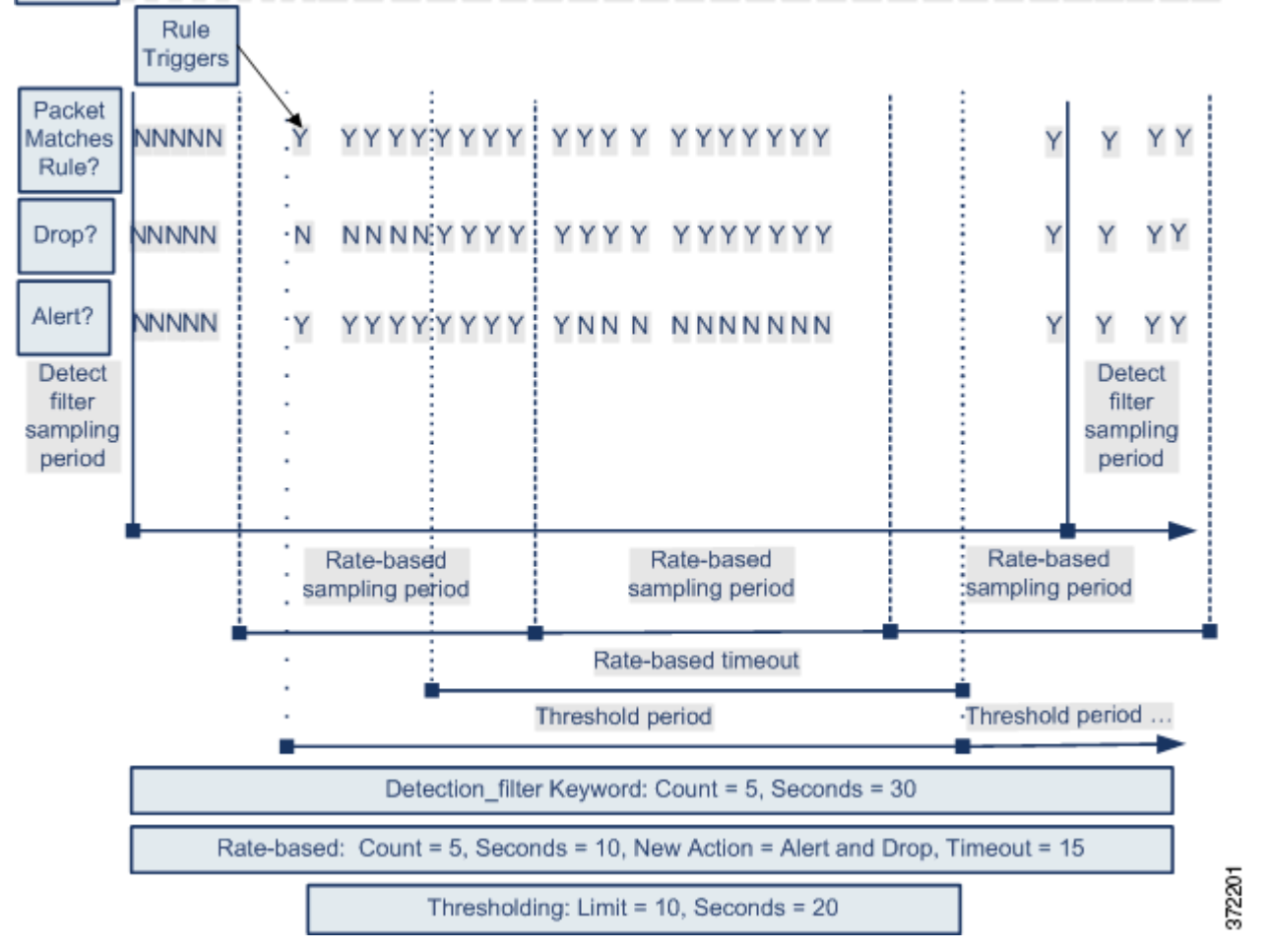

### <span id="page-18-0"></span>レート ベース攻撃防止の設定

#### ライセンス:Protection

ポリシー レベルでレート ベース攻撃防止を設定することで、SYN フラッド攻撃を阻止できま す。特定の送信元からの過剰な接続、または特定の宛先への過剰な接続を阻止することもでき ます。

#### レート ベース攻撃防止を設定する方法:

アクセス:Admin/Intrusion Admin

ステップ **1** [Policies] > [Intrusion] > [Intrusion Policy] の順に選択します。

[Intrusion Policy] ページが表示されます。

**ステップ 2** 編集するポリシーの横にある編集アイコン ( √ ) をクリックします。

別のポリシーで保存されていない変更がある場合は、[OK] をクリックして変更を破棄し、操作 を続けます。別のポリシーでの未保存の変更の保存方法については、「侵入ポリシー変更のコ ミット」(P.20-9)を参照してください。

[Policy Information] ページが表示されます。

ステップ **3** 左側のナビゲーション パネルにある [Advanced Settings] をクリックします。

[Advanced Settings] ページが表示されます。

- ステップ **4** [Specific Threat Detection] にある [Rate-Based Attack Prevention] が有効になっているかどうかに よって、以下の 2 つの選択肢があります。
	- **•** 設定が有効になっている場合は、[Edit] をクリックします。
	- **•** 設定が無効になっている場合は、[Enabled] をクリックしてから、[Edit] をクリックします。

[Rate-Based Attack Prevention] ページが表示されます。ページ下部に表示されるメッセージに、 この設定が含まれている侵入ポリシー レイヤが示されます。詳細については、「侵入ポリシー でのレイヤの使用」(P.23-1)を参照してください。

- ステップ **5** 次の 2 つのオプションから選択できます。
	- **•** ホストのフラッディングを目的とする不完全な接続を防ぐには、[SYN Attack Prevention] の 下にある [Add] をクリックします。

[SYN Attack Prevention] ダイアログ ボックスが表示されます。

**•** 過剰な数の接続を防ぐには、[Control Simultaneous Connections] の下にある [Add] をクリッ クします。

[Control Simultaneous Connections] ダイアログ ボックスが表示されます。

ステップ **6** トラフィックを追跡する方法を選択します。

 $\mathbf{r}$ 

- **•** 特定の送信元または送信元の範囲からのすべてのトラフィックを追跡するには、[Track By] ドロップダウン リスから [Source] を選択し、[Network] フィールドに単一の IP アドレスま たはアドレス ブロックを入力します。
- **•** 特定の宛先または宛先の範囲へのすべてのトラフィックを追跡するには、[Track By] ド ロップダウン リスから [Destination] を選択し、[Network] フィールドに単一の IP アドレス またはアドレス ブロックを入力します。

Ι

システムは、[Network] フィールドに含まれる各 IP アドレスのトラフィックを個別に追跡する ことに注意してください。ある特定の IP アドレスからの設定されたレートを超過するトラ フィックがある場合、その IP アドレスに関するイベントだけが生成されることになります。例 として、ネットワーク設定で 10.1.0.0/16 の送信元 CIDR ブロックを設定し、10 個の同時接続 が開始された時点でイベントを生成するようにシステムを設定するとします。10.1.4.21 から 8 つの接続が開始され、10.1.5.10 から 6 つの接続が開始されている場合、いずれの送信元も開始 されている接続がトリガーを引き起こす数になっていないため、システムはイベントを生成し ません。一方、10.1.4.21 から 11 個の同時接続が開始されている場合、システムは 10.1.4.21 か らの接続に対してだけイベントを生成します。

FireSIGHT システムで CIDR 表記およびプレフィクス長を使用する方法の詳細については、「IP アドレスの表記法」(P.1-19)を参照してください。

- ステップ **7** レート追跡設定をトリガーとして使用するレートを指定します。
	- **•** SYN 攻撃に対する設定の場合は、[Rate] フィールドに、一定の秒数あたりの SYN パケット 数を指定します。
	- **•** 同時接続に対する設定の場合は、[Count] フィールドに、接続数を指定します。
- ステップ **8** レート ベース攻撃防止設定に一致するパケットをドロップするには、[Drop] を選択します。
- ステップ **9** [Timeout] フィールドに、イベント生成のタイムアウト期間を指定します。この期間を経過する と、SYN または同時接続のパターンに一致するトラフィックに対するイベント生成が(該当す る場合はドロップも)停止されます。

<u>/\</u>

注意 タイムアウト値には 1 ~ 1,000,000 の整数を指定できます。ただし、インライン導入では、大 きいタイムアウト値を指定するとホストへの接続が完全にブロックされる可能性があります。

ステップ **10** ポリシーを保存するか、編集を続けるか、変更を破棄するか、基本ポリシーのデフォルト構成 設定に戻すか、あるいはシステム キャッシュに変更を残して終了します。詳細については、 「一般的な侵入ポリシー編集操作」の表を参照してください。

# <span id="page-19-0"></span>センシティブ データの検出

#### ライセンス:Protection

社会保障番号、クレジット カード番号、運転免許証番号などのセンシティブ データが、意図 的に、あるいは誤ってインターネットに漏洩する場合があります。このシステムで提供してい る、ASCII テキストでのセンシティブ データを検出してイベントを生成できるセンシティブ データ プリプロセッサは、特に不測のデータ漏洩を検出する上で役立ちます。

このシステムは、暗号化または難読化されたセンシティブ データ、あるいは圧縮または符号化 された形式のセンシティブ データ(たとえば、Base64 でエンコードされた電子メールの添付 ファイルなど)の検出は行いません。たとえば、システムは電話番号 (555)123-4567 を検出し ますが、(5 5 5) 1 2 3 - 4 5 6 7 のようにスペースで難読化されたバージョン、あるいは <b>(555)</b>-<i>123-4567</i> のように HTML コードが介在するバージョンは検出しません。 ただし、<b>(555)-123-4567</b> のように、HTML にコーディングされた番号のパターンの途中 にコードが入っていなければ検出されます。

センシティブ データ プリプロセッサでは、FTP または HTTP を使用してアップロードおよびダ ウンロードされる暗号化されていない Microsoft Word ファイル内のセンシティブ データを検出 できます。これが可能である理由は、Word ファイルが ASCII テキストとフォーマット設定コ マンドを分けてグループ化する方式だからです。

システムは、TCP セッションごとに個々のデータ タイプとトラフィックを照合することによっ て、センシティブ データを検出します。侵入防御ポリシーの、各データ タイプのデフォルト 設定およびすべてのデータ タイプに適用されるグローバル オプションのデフォルト設定は変 更できます。シスコでは、事前定義された、よく使用されるデータ タイプを用意しています。 カスタム データ タイプを作成することも可能です。

センシティブ データ プリプロセッサ ルールは、各データ タイプに関連付けられます。各デー タ タイプのセンシティブ データ検出とイベント生成を有効にするには、そのデータ タイプに 対応するプリプロセッサ ルールを有効にします。設定ページのリンクを使用すると、センシ ティブ データ ルールにフィルタリングされたビューが [Rules] ページに表示されます。この ビューで、ルールを有効または無効にしたり、その他のルール属性を設定したりできます。変 更を侵入防御ポリシーに保存する際に提示されるオプションによって、データ タイプに関連付 けられたルールが有効になっていてセンシティブ データ検出が無効になっている場合には、自 動的にセンシティブ データ プリプロセッサを有効にすることができます。詳細については、 「詳細設定の自動有効化」(P.22-12)を参照してください。

システムは TCP ストリーム プリプロセッサを使用してモニタ対象のセッションを確立するた め、ポリシーでセンシティブ データ検出を使用するには、TCP ストリーム プリプロセッサが 有効にされている必要があります。変更をポリシーに保存する際に提示されるオプションに よって、センシティブ データ検出が有効になっていて、TCP ストリーム プリプロセッサが無 効になっている場合には、自動的に TCP ストリーム プリプロセッサを有効にすることができ ます。詳細については、「TCP ストリームの前処理の使用」(P.26-21)を参照してください。

詳細については、次の項を参照してください。

- **•** 「センシティブ [データ検出の導入」\(](#page-20-0)P.28-21)
- **•** 「グローバル センシティブ [データ検出オプションの選択」\(](#page-21-0)P.28-22)
- **•** 「個別データ タイプ [オプションの選択」\(](#page-22-0)P.28-23)
- **•** [「定義済みデータ](#page-23-0) タイプの使用」(P.28-24)
- **•** 「センシティブ [データ検出の設定」\(](#page-24-0)P.28-25)
- **•** [「モニタするアプリケーション](#page-26-0) プロトコルの選択」(P.28-27)
- **•** 「特殊な場合:FTP [トラフィックでのセンシティブ](#page-28-0) データの検出」(P.28-29)
- **•** 「カスタム データ [タイプの使用」\(](#page-29-0)P.28-30)

## <span id="page-20-0"></span>センシティブ データ検出の導入

 $\mathbf{r}$ 

#### ライセンス:Protection

センシティブ データ検出は、FireSIGHT システムのパフォーマンスに非常に大きな影響を与え る可能性があるため、シスコでは、侵入防御ポリシーを作成して、そのポリシーをアクセス コ ントロール ポリシーの一部として適用する場合には、以下のガイドラインに従うことを推奨し ています。

- **•** デフォルト ポリシー [No Rules Active] をベースになるポリシーとして選択します。詳細に ついては、「基本ポリシーの選択」(P.20-20)を参照してください。
- **•** 侵入防御ポリシーで、[IP Defragmentation]、[FTP and Telnet Configuration]、および [TCP Stream Configuration] 詳細設定を必ず有効にします。詳細については、「詳細設定の変更」 (P.22-2)を参照してください。
- **•** センシティブ データ設定のある侵入防御ポリシーを含むアクセス コントロール ポリシー は、センシティブ データ検出用に予約済みの別個のデバイスに適用します。詳細について は、「アクセス コントロール ポリシーの適用」(P.13-39)を参照してください。

## <span id="page-21-0"></span>グローバル センシティブ データ検出オプションの選択

#### ライセンス:Protection

グローバル センシティブ データ プリプロセッサ オプションは、プリプロセッサの動作を制御 します。以下のことを指定するグローバル オプションを変更できます。

- **•** プリプロセッサが、ルールをトリガーしたパケットで、クレジット カード番号または社会 保障番号の下位 4 桁を除くすべての桁を置換するかどうか
- **•** センシティブ データをモニタする、ネットワーク上の宛先ホスト
- **•** イベントの生成基準となる、単一のセッションでの全データ タイプの合計オカレンス数

グローバル センシティブ データ オプションはポリシーに固有であり、侵入防御ポリシー内の すべてのデータ タイプに適用されることに注意してください。つまり、異なる侵入防御ポリ シーにそれぞれ異なるグローバル センシティブ データ オプションを設定することはできます が、同じ侵入防御ポリシー内のデータ タイプごとに異なるグローバル センシティブ データ オ プションを設定することはできません。

以下の表に、設定可能なグローバル センシティブ データ検出オプションを記載します。

<span id="page-21-1"></span>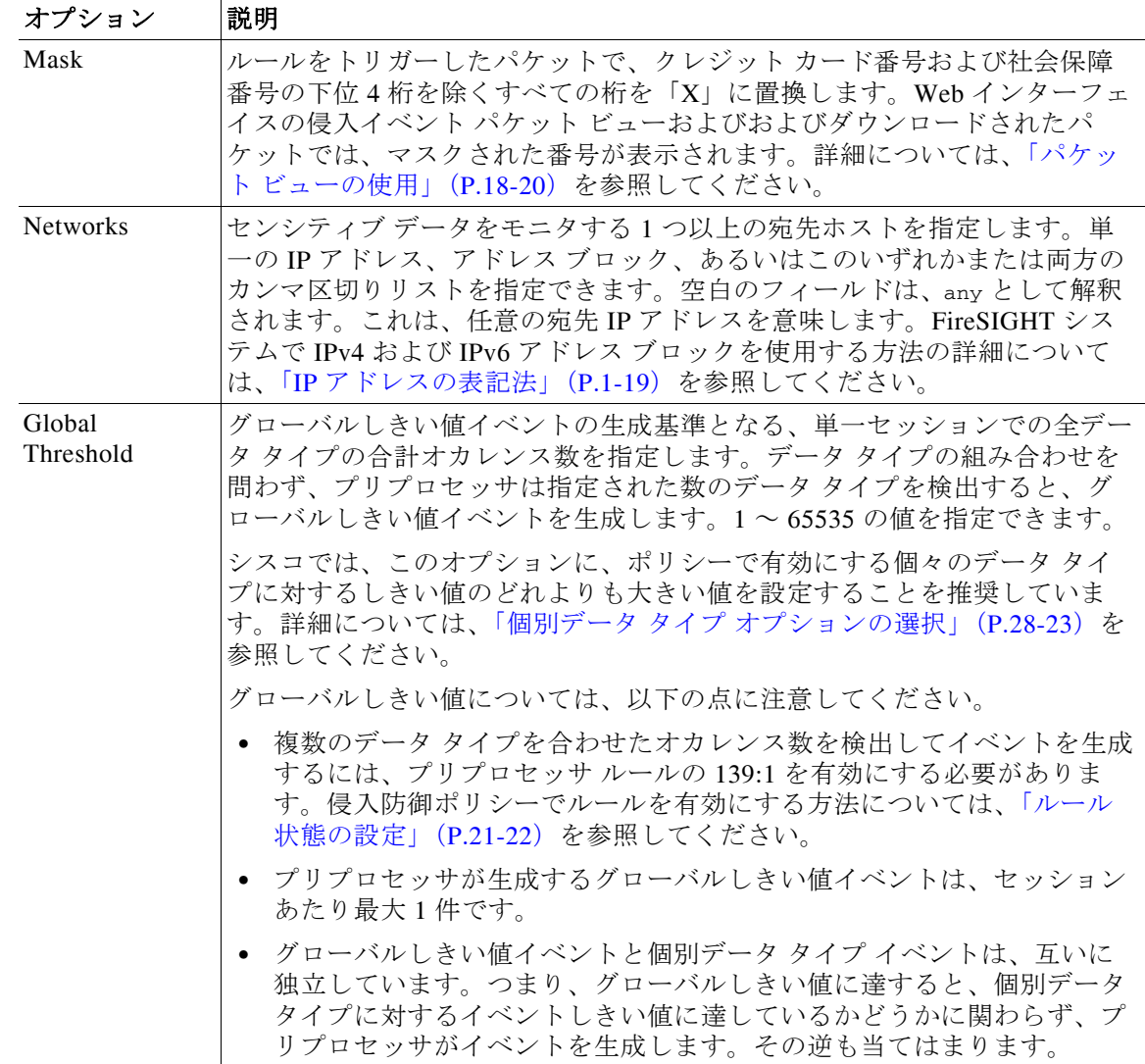

#### 表 *28-7* グローバル センシティブ データ検出オプション

 $\mathbf{r}$ 

## <span id="page-22-0"></span>個別データ タイプ オプションの選択

#### ライセンス:Protection

個別のデータ タイプによって、指定した宛先ネットワーク トラフィックで検出しイベントを 生成できるセンシティブ データを特定します。以下のことを指定するデータ タイプ オプショ ンのデフォルト設定を変更できます。

- **•** 検出されたデータ タイプに対して単一のセッションごとのイベントを生成する基準とする しきい値
- **•** 各データ タイプをモニタする宛先ポート
- **•** 各データ タイプをモニタするアプリケーション プロトコル

最低でも、データ タイプごとにイベントしきい値を指定し、モニタする少なくとも 1 つのポー トまたはアプリケーション プロトコルを指定する必要があります。

シスコで用意している各定義済みデータ タイプでは、デフォルト値が変更されない限り、アク セス不能な sd\_pattern キーワードを使用して、トラフィックで検出する組み込みデータ パ ターンを定義します。定義済みデータ タイプのリストについては[、「センシティブ](#page-24-1) データ タイ [プ」](#page-24-1)の表を参照してください。カスタム データ タイプを作成して、そのデータ タイプに対し、 単純な正規表現を使用して独自のデータ パターンを指定することもできます。詳細について は、「カスタム データ [タイプの使用」\(](#page-29-0)P.28-30)を参照してください。

データ タイプの名前とパターンはシステム全体に適用されることに注意してください。その他 すべてのデータ タイプ オプションはポリシーに固有です。

次の表に、設定できるデータ タイプ オプションを記載します。

<span id="page-22-1"></span>

| オプション                    | 説明                                                                                                    |
|--------------------------|----------------------------------------------------------------------------------------------------|
| Data Type                | データ タイプの一意の名前を表示します。                                                                                                    |
| Threshold                | イベント生成の基準とする、データ タイプのオカレンス数を指定します。<br>有効にしたデータ タイプに対してしきい値を設定せずにポリシーを保存<br>しようとすると、エラーメッセージが表示されます。1~255の値を指定<br>できます。                                                                                                |
|                          | プリプロセッサが検出したデータ タイプに対して生成するイベント数は、<br>セッションごとに1つであることに注意してください。グローバルしきい<br>値イベントと個別データ タイプ イベントは、互いに独立していることに<br>も注意してください。つまり、データ タイプ イベントしきい値に達する<br>と、グローバルしきい値に達しているかどうかに関わらず、プリプロセッ<br>サがイベントを生成します。その逆も当てはまります。 |
| <b>Destination Ports</b> | データ タイプでモニタする宛先ポートを指定します。単一のポート、複<br>数のポートをカンマで区切ったリスト、または任意の宛先ポートを意味す<br>る any を指定できます。データ タイプのルールを有効にした場合、その<br>データ タイプに対して少なくとも 1 つのポートまたはアプリケーション<br>プロトコルを設定せずにポリシーを保存しようとすると、エラー メッ<br>セージが表示されます。              |

表 *28-8* 個別データ タイプ オプション

Τ

| オプション                                                | 説明                                                                                                    |
|------------------------------------------------------|----------------------------------------------------------------------------------------------------|
| Application<br>Protocols                             | データ タイプでモニタする最大 8 つのアプリケーション プロトコルを指<br>定します。データ タイプのルールを有効にした場合、そのデータ タイプ                                                                                                    |
| この機能には、<br>Protection および<br>Control ライセン<br>スが必要です。 | に対して少なくとも1つのポートまたはアプリケーション プロトコルを設<br>定せずにポリシーを保存しようとすると、エラー メッセージが表示され<br>ます。                                                                                                    |
|                                                      | 選択するアプリケーション プロトコルごとに、少なくとも1つのディテク<br>タを有効にする必要があります(「ディテクタのアクティブ化と非アク<br>ティブ化」(P.42-30) を参照)。デフォルトでは、シスコから提供されて<br>いるすべてのディテクタがアクティブになります。アプリケーション プ<br>ロトコルに有効なディテクタがない場合、システムは自動的に、シスコ提<br>供のすべてのディテクタを有効にします。シスコ提供のディテクタが存在<br>しない場合、システムはアプリケーションで最後に変更されたユーザ定義<br>のディテクタを有効にします。 |
|                                                      | データ タイプのアプリケーション プロトコルを選択する方法の詳細につ<br>いては、「モニタするアプリケーション プロトコルの選択」 (P.28-27) を<br>参照してください。                                                                                                    |
| Pattern                                              | カスタム データ タイプの場合、検出するパターンを指定します(シスコ<br>提供のデータ タイプのデータ パターンは事前に定義されています)。詳細<br>については、「カスタム データ タイプの使用」 (P.28-30) を参照してくだ<br>さい。Web インターフェイスには、定義済みデータ タイプの組み込みパ<br>ターンは表示されません。                                                                                                    |
|                                                      | カスタム データ パターンと定義済みデータ パターンは、システム全体に<br>適用されることに注意してください。                                                                                                    |

表 *28-8* 個別データ タイプ オプション (続き)

### <span id="page-23-0"></span>定義済みデータ タイプの使用

#### ライセンス:Protection

それぞれの侵入防御ポリシーには、よく使用されるデータ パターンを検出するために事前に定 義されたデータ タイプが含まれています。これらのデータ パターンには、クレジット カード 番号、電子メールアドレス、米国の 電話番号、および米国の 社会保障番号などがあります (番号にはハイフン付きのパターン、ハイフン抜きのパターンがあります)。各定義済みデータ タイプは、ジェネレータ ID (GID) が 138 に設定された単一のセンシティブ データ プリプロ セッサに関連付けられます。ポリシーで特定のデータ タイプを検出してイベントを生成するに は、そのデータ タイプに関連付けられたセンシティブ データ ルールを有効にする必要があり ます。侵入防御ポリシーでルールを有効にする方法については、「ルール状態の設定」 (P.21-22)を参照してください。

センシティブ データ ルールを有効にするには、設定ページに表示されるリンクを利用できま す。このリンクを使用すると、すべての定義済みセンシティブ データ ルールおよびカスタム センシティブ データ ルールを表示するフィルタリングされたビューの [Rules] ページが表示さ れます。また、センシティブ データ ルールのフィルタ カテゴリを選択して、[Rules] ページに 定義済みセンシティブ データ ルールだけを表示することもできます。詳細については、「侵入 ポリシー内のルールのフィルタ処理」(P.21-11)を参照してください。定義済みセンシティブ データ ルールは、[Rule Editor] ページ([Policies] > [Intrusion] > [Rule Editor] )にもリストされ ます。このページでは、センシティブ データ ルール カテゴリに属する定義済みセンシティブ データ ルールを確認できますが、これらのルールを編集することはできません。

以下の表に、データ タイプを記載し、各データ タイプを検出してイベントを生成するために 有効にしなければならない、対応するプリプロセッサ ルールをリストします。

### <span id="page-24-1"></span>表 *28-9* センシティブ データ タイプ

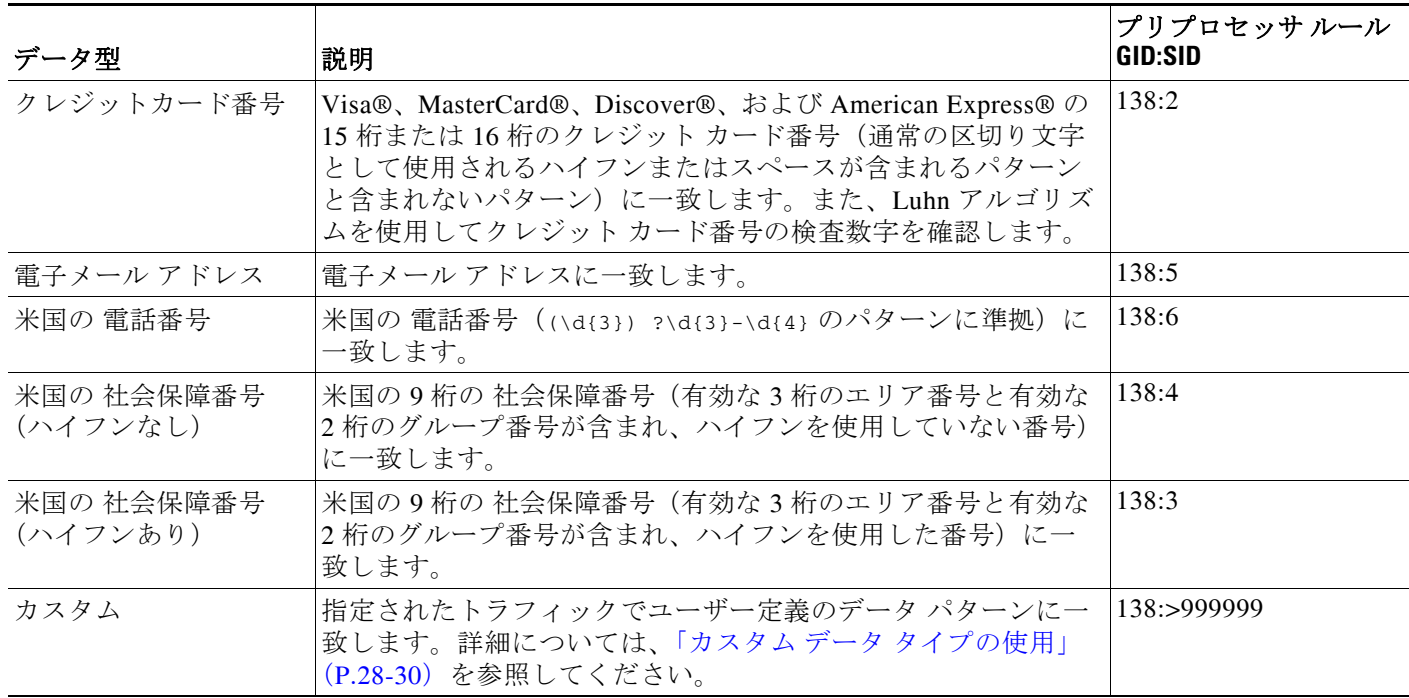

社会保障番号以外の 9 桁の番号からの誤検出を軽減するために、プリプロセッサでは、各社会 保障番号の 4 桁のシリアル番号の前にある 3 桁のエリア番号と 2 桁のグループ番号を検証する アルゴリズムを使用します。プリプロセッサは 2009 年 11 月末までの社会保障グループ番号を 検証します。

## <span id="page-24-0"></span>センシティブ データ検出の設定

 $\overline{\phantom{a}}$ 

#### ライセンス:Protection

デフォルトのグローバル設定および個別データ タイプの設定を変更できます。検出する各デー タ タイプのプリプロセッサ ルールを有効にする必要もあります。

ポリシーでセンシティブ データ プリプロセッサ ルールを有効にして、センシティブ データ検 出を有効にしていなければ、変更をポリシーに保存する際に、センシティブ データ検出を有効 にするよう求めるプロンプトが出されます。詳細については、「詳細設定の自動有効化」 (P.22-12)を参照してください。

 $\mathsf I$ 

以下の表に、[Sensitive Data Detection] ページで実行できる操作を記載します。

#### <span id="page-25-0"></span>表 *28-10* センシティブ データ設定の操作

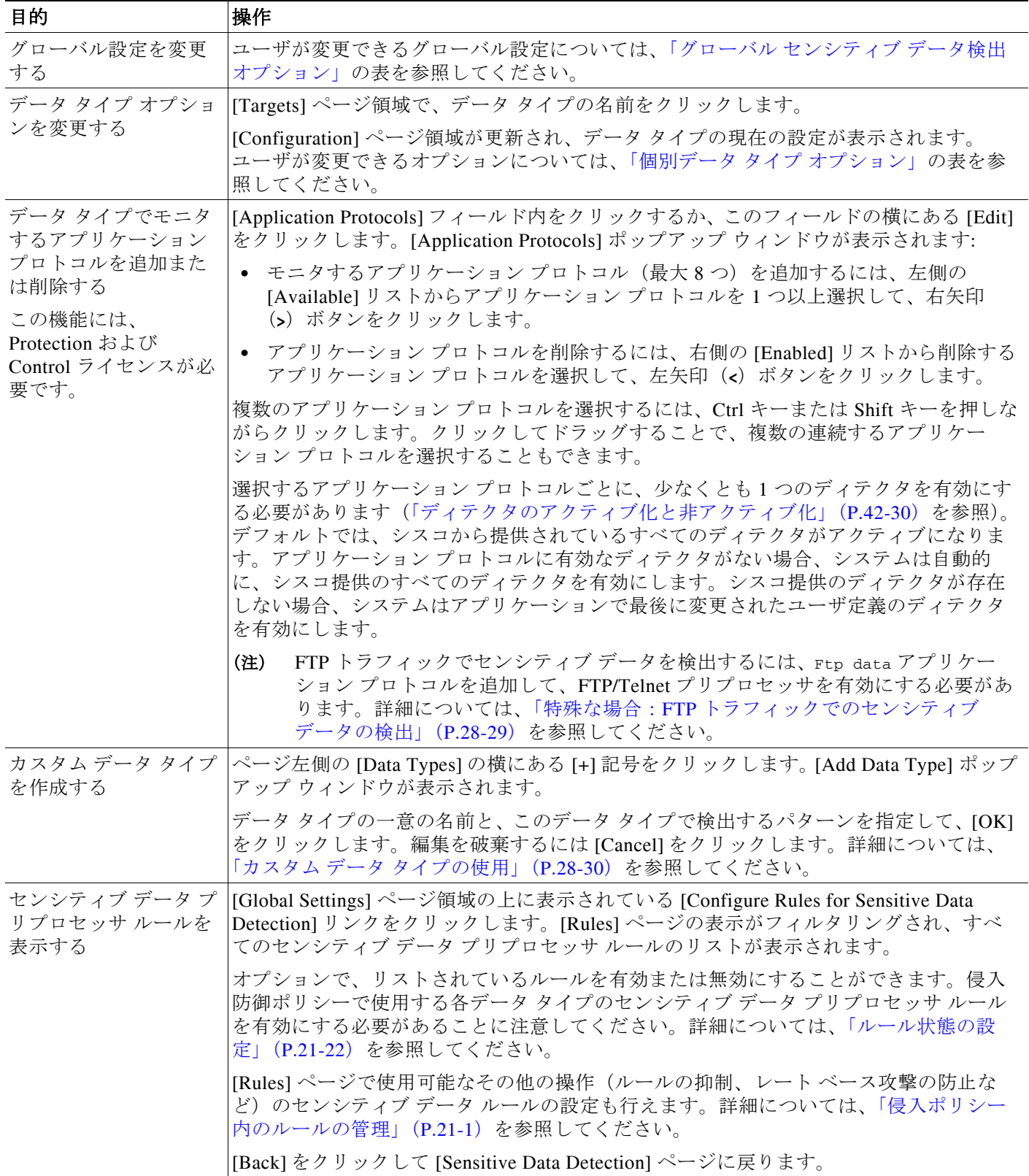

 $\mathbf{r}$ 

#### センシティブ データ検出を設定する方法:

アクセス:Admin/Intrusion Admin

ステップ **1** [Policies] > [Intrusion] > [Intrusion Policy] の順に選択します。

[Intrusion Policy] ページが表示されます。

ステップ 2 編集するポリシーの横にある編集アイコン ( √ ) をクリックします。

別のポリシーで保存されていない変更がある場合は、[OK] をクリックして変更を破棄し、操作 を続けます。別のポリシーでの未保存の変更の保存方法については、「侵入ポリシー変更のコ ミット」(P.20-9)を参照してください。

[Policy Information] ページが表示されます。

- ステップ **3** 左側のナビゲーション パネルにある [Advanced Settings] をクリックします。 [Advanced Settings] ページが表示されます。
- ステップ **4** [Specific Threat Detection] にリストされている [Sensitive Data Detection] が有効になっているか どうかによって、2 つの選択肢があります。
	- **•** 設定が有効になっている場合は、[Edit] をクリックします。
	- **•** 設定が無効になっている場合は、[Enabled] をクリックしてから、[Edit] をクリックします。

[Sensitive Data Detection] ページが表示されます。ページ下部に表示されるメッセージに、この 設定が含まれている侵入ポリシー レイヤが示されます。詳細については、「侵入ポリシーでの レイヤの使用」(P.23-1)を参照してください。

- ステップ **5** 「センシティブ [データ設定の操作」の](#page-25-0)表で説明されている操作を実行できます。
- ステップ **6** ポリシーを保存するか、編集を続けるか、変更を破棄するか、基本ポリシーのデフォルト構成 設定に戻すか、あるいはシステム キャッシュに変更を残して終了します。詳細については、 「一般的な侵入ポリシー編集操作」の表を参照してください。

### <span id="page-26-0"></span>モニタするアプリケーション プロトコルの選択

#### ライセンス:Control

各データ タイプでモニタするアプリケーション プロトコルを最大 8 つ指定できます。システム がネットワーク上で検出できるアプリケーション プロトコルの詳細については、「サーバの使 用」(P.38-38)を参照してください。

選択するアプリケーション プロトコルごとに、少なくとも 1 つのディテクタを有効にする必要 があります(「ディテクタのアクティブ化と非アクティブ化」(P.42-30)を参照)。デフォルト では、シスコから提供されているすべてのディテクタがアクティブになります。アプリケー ション プロトコルに有効なディテクタがない場合、システムは自動的に、シスコ提供のすべて のディテクタを有効にします。シスコ提供のディテクタが存在しない場合、システムはアプリ ケーションで最後に変更されたユーザ定義のディテクタを有効にします。

各データ タイプをモニタするアプリケーション プロトコルまたはポートを少なくとも 1 つ指定 する必要があります。ただし、FTP トラフィックでセンシティブ データを検出する場合を除 き、シスコでは最も包括的なカバレッジにするために、アプリケーション プロトコルを指定す る際には対応するポートを指定することを推奨しています。たとえば、HTTP を指定するとし たら、既知の HTTP ポート 80 を設定することお勧めします。このように設定すると、ネット ワークの新しいホストが HTTP を実装する場合には、システムは新しい HTTP アプリケーショ ン プロトコルを検出する間、ポート 80 をモニタします。

Ι

FTP トラフィックでセンシティブ データを検出する場合は、FTP data アプリケーション プロ トコルを指定し、FTP/Telnet プリプロセッサを有効にする必要があります。この場合、ポート 番号を指定する利点はありません。詳細については、「特殊な場合:FTP [トラフィックでのセ](#page-28-0) ンシティブ [データの検出」\(](#page-28-0)P.28-29)および「FTP および Telnet トラフィックのデコード」 (P.25-21)を参照してください。

#### センシティブ データを検出するためにアプリケーション プロトコルを変更する方法:

アクセス:Admin/Intrusion Admin

ステップ **1** [Policies] > [Intrusion] > [Intrusion Policy] の順に選択します。

[Intrusion Policy] ページが表示されます。

ステップ 2 編集するポリシーの横にある編集アイコン(*●*)をクリックします。

別のポリシーで保存されていない変更がある場合は、[OK] をクリックして変更を破棄し、操作 を続けます。別のポリシーでの未保存の変更の保存方法については、「侵入ポリシー変更のコ ミット」(P.20-9)を参照してください。

[Policy Information] ページが表示されます。

ステップ **3** 左側のナビゲーション パネルにある [Advanced Settings] をクリックします。

[Advanced Settings] ページが表示されます。

- ステップ **4** [Specific Threat Detection] にリストされている [Sensitive Data Detection] が有効になっているか どうかによって、2 つの選択肢があります。
	- **•** 設定が有効になっている場合は、[Edit] をクリックします。
	- **•** 設定が無効になっている場合は、[Enabled] をクリックしてから、[Edit] をクリックします。

[Sensitive Data Detection] ページが表示されます。

ページ下部に表示されるメッセージに、この設定が含まれている侵入ポリシー レイヤが示され ます。詳細については、「侵入ポリシーでのレイヤの使用」(P.23-1) を参照してください。

ステップ **5** [Data Types] にリストされているデータ タイプ名をクリックして、変更するデータ タイプを選 択します。

[Configuration] 領域が更新されて、選択したデータ タイプの現在の設定が表示されます。

ステップ **6** [Application Protocols] フィールド内をクリックするか、このフィールドの横にある [Edit] をク リックします。

[Application Protocols] ポップアップ ウィンドウが表示されます。

- ステップ **7** 次の 2 つの選択肢があります。
	- **•** モニタするアプリケーション プロトコル(最大 8 つ)を追加するには、左側の [Available] リストからアプリケーション プロトコルを 1 つ以上選択して、右矢印(**>**)ボタンをクリッ クします。
	- **•** アプリケーション プロトコルを削除するには、右側の [Enabled] リストから削除するアプ リケーション プロトコルを選択して、左矢印(**<**)ボタンをクリックします。

複数のアプリケーション プロトコルを選択するには、Ctrl キーまたは Shift キーを押しながら クリックします。クリックしてドラッグすることで、複数の連続するアプリケーション プロト コルを選択することもできます。

 $\mathbf{r}$ 

- 注 FTP トラフィックでセンシティブ データを検出するには、FTP data アプリケーション プロトコルを追加して、FTP/Telnet プリプロセッサを必ず有効にする必要があります。 詳細については、「特殊な場合:FTP [トラフィックでのセンシティブ](#page-28-0) データの検出」 ([P.28-29](#page-28-0))を参照してください。
- ステップ **8** [OK] をクリックしてアプリケーション プロトコルを追加します。 [Sensitive Data Detection] ページが表示され、アプリケーション プロトコルが更新されます。

## <span id="page-28-0"></span>特殊な場合:**FTP** トラフィックでのセンシティブ データの検出

#### ライセンス:Control

一般に、センシティブ データをモニタするトラフィックを決めるには、導入でのモニタ対象の ポートを指定するか、あるいはオプションで、アプリケーション プロトコルを指定します。た だし、FTP トラフィックでセンシティブ データを検出するには、ポートまたはアプリケーショ ン プロトコルを指定するだけでは不十分です。FTP トラフィックのセンシティブ データは、 FTP アプリケーション プロトコルのトラフィックで検出されますが、FTP アプリケーション プ ロトコルは断続的に発生し、一時的なポート番号を使用するため、センシティブ データを検出 するのが困難です。FTP トラフィックでセンシティブ データを検出するには、以下の設定を含 めることが必須となります。

● FTP data アプリケーション プロトコルを指定します。

FTP data アプリケーション プロトコルを指定すると、FTP でのセンシティブ データの検出 が可能になります。詳細については[、「モニタするアプリケーション](#page-26-0) プロトコルの選択」 ([P.28-27](#page-26-0))を参照してください。

**•** FTP/Telnet プリプロセッサが有効であることを確認します。

FTP トラフィックでセンシティブ データを検出するという特殊な場合では、FTP data アプ リケーション プロトコルを指定すると、検出が呼び出される代わりに、FTP トラフィック でセンシティブ データを検出するために FTP/Telnet プロセッサの高速処理が呼び出されま す。詳細については、「FTP および Telnet トラフィックのデコード」(P.25-21) を参照して ください。

- **•** FTP データ ディテクタが有効であることを確認します(デフォルトで有効にされます)。 「ディテクタのアクティブ化と非アクティブ化」(P.42-30)を参照してください。
- **•** 設定に、センシティブ データをモニタするポートが少なくとも 1 つ含まれていることを確 認します。

FTP トラフィックでセンシティブ データを検出することだけが目的の場合を除き(そのよ うな場合はほとんどありません)、FTP ポートを指定する必要はありません。通常のセンシ ティブ データ設定には、HTTP ポートや電子メール ポートなどの他のポートが含まれるこ とになります。モニタ対象の FTP ポートを 1 つだけ指定し、他のポートを指定しない場合、 シスコでは、FTP ポート 23 を指定することを推奨しています。詳細については[、「セン](#page-24-0) シティブ [データ検出の設定」\(](#page-24-0)P.28-25) を参照してください。

Τ

## <span id="page-29-0"></span>カスタム データ タイプの使用

#### ライセンス:Protection

指定するデータ パターンを検出するためのカスタム データ タイプを作成および変更すること ができます。たとえば、病院で患者番号を保護するためのデータ タイプを作成したり、大学で 固有の番号パターンを持つ学生番号を検出するためのデータ タイプを作成したりすることが考 えられます。

作成するカスタム データ タイプごとに、単一のセンシティブ データ プリプロセッサ ルールも 作成します。このルールのジェネレータ ID (GID) は 138 で、Snort ID は 1000000 以上(これ は、ローカル ルールの SID)です。ポリシーで特定のデータ タイプを検出してイベントを生成 するには、そのカスタム データ タイプに関連付けられたセンシティブ データ ルールを有効に する必要があります。侵入防御ポリシーでルールを有効にする方法については、「ルール状態 の設定」(P.21-22)を参照してください。

センシティブ データ ルールを有効にするには、設定ページに表示されるリンクを利用できま す。このリンクを使用すると、すべての定義済みセンシティブ データ ルールおよびカスタム センシティブ データ ルールを表示するフィルタリングされたビューの [Rules] ページが表示さ れます。また、ローカル ルールのフィルタ カテゴリを選択して、[Rules] ページにカスタム セ ンシティブ データ ルールだけを表示することもできます。詳細については、「侵入ポリシー内 のルールのフィルタ処理」(P.21-11)を参照してください。カスタム センシティブ データ ルー ルは、[Rule Editor] ページには表示されないことに注意してください。

作成するカスタム データ タイプは、すべての侵入防御ポリシーに追加されます。特定のカス タム データ タイプを検出してイベントを生成するには、使用するポリシーで、そのカスタム データ タイプに関連付けられたセンシティブ データ ルールを有効にする必要があります。

データ タイプとそのデータ タイプに関連付けるルールを作成するには、[Sensitive Data Detection] 設定ページを使用する必要があることに注意してください。ルール エディタを使用 してセンシティブ データ ルールを作成することはできません。

詳細については、次の項を参照してください。

- **•** 「カスタム データ タイプのデータ [パターンの定義」\(](#page-29-1)P.28-30)
- **•** 「カスタム データ [タイプの設定」\(](#page-32-0)P.28-33)
- **•** 「カスタム データ [タイプの名前と検出パターンの編集」\(](#page-33-0)P.28-34)

### <span id="page-29-1"></span>カスタム データ タイプのデータ パターンの定義

#### ライセンス:Protection

カスタム データ タイプのデータ パターンを定義するには、以下の要素からなる単純な正規表 現のセットを使用します。

- **•** 3 つのメタ文字
- **•** メタ文字をリテラル文字として使用するためのエスケープ文字
- **•** 6 文字クラス

 $\Gamma$ 

メタ文字とは、正規表現の中で特別な意味を持つ文字です。以下の表に、カスタム データ パ ターンを定義する際に使用できるメタ文字を記載します。

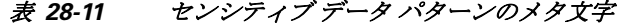

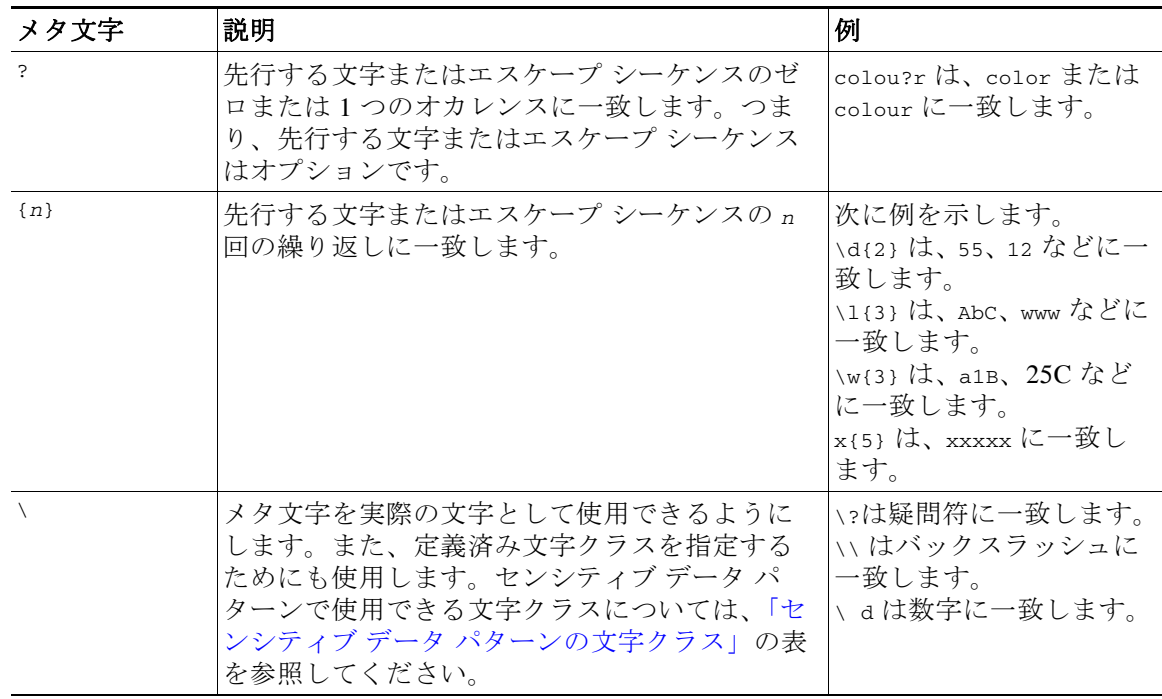

以下の表に記載する文字をリテラル文字としてセンシティブ データ プリプロセッサに正しく 解釈させるには、バックスラッシュで文字をエスケープする必要があります。

#### 表 *28-12* センシティブ データ パターンのエスケープ文字

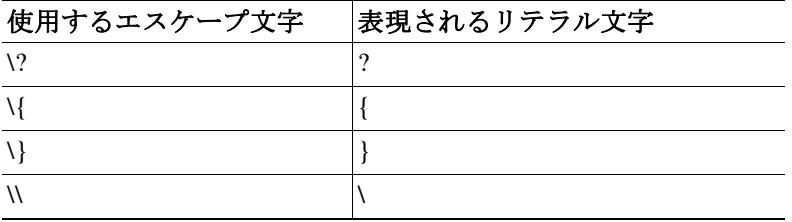

ן

以下の表に、カスタム センシティブ データ パターンを定義する際に使用できる文字クラスを 記載します。

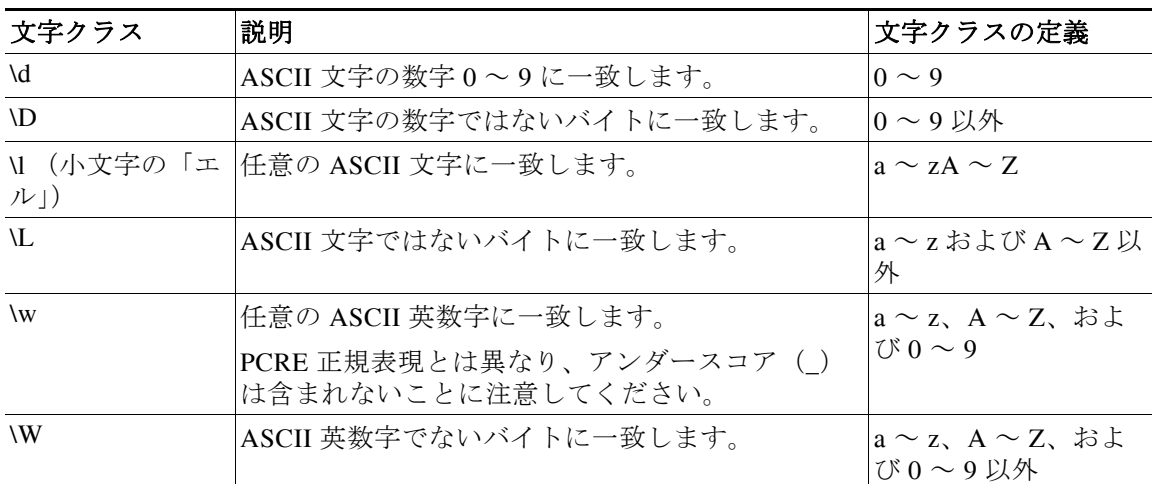

#### <span id="page-31-0"></span>表 *28-13* センシティブ データ パターンの文字クラス

プリプロセッサは、そのまま入力された文字を、正規表現の一部ではなく、リテラル文字とし て扱います。たとえば、データ パターン 1234 は 1234 に一致します。

以下に、定義済みセンシティブ データ ルール 138:4 で使用するデータ パターンの例を示しま す。このパターンでは、エスケープされた数値の文字クラス、複数個を示すメタ文字およびオ プション指定子のメタ文字、リテラル ハイフン(-)文字、および左右の括弧()文字を使用 して、米国の 電話番号を検出します。

 $(\d{3})$  ? $d{3}-d{4}$ 

カスタム データ パターンを作成する際には注意が必要です。以下に、電話番号を検出するた めの別のデータ パターンを示します。このパターンでは有効な構文を使用しているものの、多 数の誤検出が発生する可能性があります。

(?\d{3})? ?\d{3}-?\d{4}

上記の 2 番目の例では、オプションの括弧、オプションのスペース、オプションのハイフンを 組み合わせているため、目的とする以下のパターンの電話番号が検出されます。

- **•** (555)123-4567
- **•** 555123-4567
- **•** 5551234567

ただし、2 番目の例のパターンでは、以下の潜在的に無効な無効なパターンも検出されて、結 果的に誤検出となります。

- **•** (555 1234567
- **•** 555)123-4567
- **•** 555) 123-4567

最後に、説明目的の極端な例として、小規模な企業ネットワーク上のすべての宛先トラフィッ クで小さいイベントしきい値を使用して、小文字の a を検出するデータ パターンを作成すると します。このようなデータ パターンは、わずか数分で文字通り数百万ものイベントを生成する ことになり、システムを過負荷に陥らせる可能性があります。

### <span id="page-32-0"></span>カスタム データ タイプの設定

#### ライセンス:Protection

基本的には、カスタム データ タイプにも、定義済みデータ タイプを設定する場合と同じデー タ タイプ オプションを設定します。すべてのデータ タイプに共通の設定オプションを設定す る方法については、「個別データ タイプ [オプションの選択」\(](#page-22-0)P.28-23) を参照してください。 また、カスタム データ タイプにも名前とデータ パターンを指定する必要があります。

カスタム データ タイプを作成すると、そのカスタム データ タイプに関連付けられたカスタム センシティブ データ プリプロセッサ ルールが作成されます。このルールは、カスタム データ タイプを使用する各ポリシーで有効にしなければならないことに注意してください。侵入防御 ポリシーでルールを有効にする方法については、「ルール状態の設定」(P.21-22)を参照してく ださい。

#### カスタム データ タイプを作成または変更する方法:

アクセス:Admin/Intrusion Admin

ステップ **1** [Policies] > [Intrusion] > [Intrusion Policy] の順に選択します。

[Intrusion Policy] ページが表示されます。

**ステップ 2** 編集するポリシーの横にある編集アイコン( *●*) をクリックします。

別のポリシーで保存されていない変更がある場合は、[OK] をクリックして変更を破棄し、操作 を続けます。別のポリシーでの未保存の変更の保存方法については、「侵入ポリシー変更のコ ミット」(P.20-9)を参照してください。

[Policy Information] ページが表示されます。

ステップ **3** 左側のナビゲーション パネルにある [Advanced Settings] をクリックします。

[Advanced Settings] ページが表示されます。

- ステップ **4** [Specific Threat Detection] にリストされている [Sensitive Data Detection] が有効になっているか どうかによって、2 つの選択肢があります。
	- **•** 設定が有効になっている場合は、[Edit] をクリックします。
	- **•** 設定が無効になっている場合は、[Enabled] をクリックしてから、[Edit] をクリックします。

[Sensitive Data Detection] ページが表示されます。

ページ下部に表示されるメッセージに、この設定が含まれている侵入ポリシー レイヤが示され ます。詳細については、「侵入ポリシーでのレイヤの使用」(P.23-1) を参照してください。

ステップ **5** 次の選択肢があります。

 $\mathbf{r}$ 

**•** カスタム データ タイプを作成するには、ページ左側の [Data Types] の横にある [+] 記号を クリックします。[Add Data Type] ポップアップ ウィンドウが表示されます。

データ タイプの一意の名前と、このデータ タイプで検出するパターンを指定して、[OK] をクリックします。編集を破棄するには [Cancel] をクリックします。詳細については[、「カ](#page-33-0) スタム データ [タイプの名前と検出パターンの編集」\(](#page-33-0)P.28-34)を参照してください。

[Sensitive Data Detection] ページが表示されます。[OK] をクリックすると、ページが更新さ れて変更が反映されます。

**•** 定義済みデータ タイプとカスタム データ タイプに共通のオプションを変更するには、 [Targets] ページ領域でデータ タイプ名をクリックします。

[Configuration] ページ領域が更新され、データ タイプの現在の設定が表示されます。詳細 については、「センシティブ データ検出の設定」 (P.28-25) を参照してください。

Ι

- **•** システム全体に適用されるカスタム データ タイプの名前およびデータ パターンを設定す るには、「カスタム データ [タイプの名前と検出パターンの編集」\(](#page-33-0)P.28-34)を参照してく ださい。
- **•** カスタム データ タイプを削除するには、削除するデータ タイプの横にある削除アイコン ( ) をクリックしてから、[OK] をクリックします。データ タイプの削除を中止する場合 は、[Cancel] をクリックします。

データ タイプのセンシティブ データ ルールがいずれかの侵入防御ポリシーで有効にされ ている場合、そのデータ タイプを削除することはできません。カスタム データ タイプを 削除すると、そのカスタム データ タイプはすべての侵入防御ポリシーから削除されます。

### <span id="page-33-0"></span>カスタム データ タイプの名前と検出パターンの編集

#### ライセンス:Protection

システム全体に適用されるカスタム センシティブ データ ルールの名前および検出パターンを 変更できます。これらの設定を変更すると、システム上の他のすべてのポリシーに変更が適用 されます。変更したカスタム データ タイプを使用する侵入防御ポリシーが含まれるアクセス コントロール ポリシーを再適用する必要があることにも注意してください。

カスタム データ タイプの名前とデータ パターンを除き、カスタム データ タイプと定義済み データ タイプのすべてのデータ タイプ オプションは、ポリシーに固有です。カスタム データ タイプで名前とデータ パターンを除くオプションを変更する方法については[、「個別データ](#page-22-0) タ イプ [オプションの選択」\(](#page-22-0)P.28-23)を参照してください。

#### カスタム データ タイプの名前およびデータ パターンを編集する方法:

#### アクセス:Admin/Intrusion Admin

ステップ **1** [Policies] > [Intrusion] > [Intrusion Policy] の順に選択します。

[Intrusion Policy] ページが表示されます。

ステップ 2 編集するポリシーの横にある編集アイコン(*●*) をクリックします。

別のポリシーで保存されていない変更がある場合は、[OK] をクリックして変更を破棄し、操作 を続けます。別のポリシーでの未保存の変更の保存方法については、「侵入ポリシー変更のコ ミット」(P.20-9)を参照してください。

[Policy Information] ページが表示されます。

ステップ **3** 左側のナビゲーション パネルにある [Advanced Settings] をクリックします。

[Advanced Settings] ページが表示されます。

- ステップ **4** [Specific Threat Detection] にリストされている [Sensitive Data Detection] が有効になっているか どうかによって、2 つの選択肢があります。
	- **•** 設定が有効になっている場合は、[Edit] をクリックします。
	- **•** 設定が無効になっている場合は、[Enabled] をクリックしてから、[Edit] をクリックします。

[Sensitive Data Detection] ページが表示されます。

ページ下部に表示されるメッセージに、この設定が含まれている侵入ポリシー レイヤが示され ます。詳細については、「侵入ポリシーでのレイヤの使用」(P.23-1)を参照してください。

 $\overline{\mathsf{I}}$ 

- ステップ **5** [Targets] ページ領域で、変更するカスタム データ タイプの名前をクリックします。 ページが更新されて、データ タイプの現在の設定が表示されます。また、[Configuration] ペー ジ領域の右上隅に、[Edit Data Type Name and Pattern] リンクが表示されます。
- ステップ **6** [Edit Data Type Name and Pattern] リンクをクリックします。

[Edit Data Type] ポップアップ ウィンドウが表示されます。

ステップ **7** データ タイプの名前、パターン、またはその両方を変更して、[OK] をクリックします。編集 を破棄する場合は、[Cancel] をクリックします。データ パターンを指定する方法については、 「カスタム データ タイプのデータ [パターンの定義」\(](#page-29-1)P.28-30)を参照してください。

> [Sensitive Data Detection] ページが表示されます。[OK] をクリックすると、ページに変更が反映 されます。

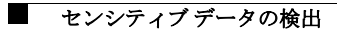

 $\mathsf I$